### Elementi di amministrazione di rete da shell Linux e Windows

Prof. Pizzutilo, dott.ssa Novielli,

#### **Accordo:**

I concetti trattati in queste slide sono indipendenti dal sistema operativo utilizzato;tuttavia i programmi che li realizzano, vengono presentati per sistemi GNU/Linux e sono basati sul modello TCP/IP(v4), se non indicato diversamente.

#### **Convenzione**

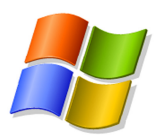

Usiamo questo logo per indicare che stiamo parlando di comandi della shell di Windows XP

## Configurare un host per la rete

### Passi

- 1. Assegnare un nome all' host
	- # **hostname** *nome*
- 2. Assegnare un indirizzo IP a ciascuna interfaccia di rete
- 3. Configurare la tabella di routing (instradamento)

### Configurazione delle interfacce di rete

- La connessione in una rete basata su IP necessita inizialmente dell'assegnazione di indirizzi IP e quindi di un instradamento per determinare quale percorso devono prendere i pacchetti per raggiungere la destinazione.
- Generalmente:
	- $-$  ogni interfaccia di rete ha un proprio indirizzo IP;
	- un'interfaccia di rete di un elaboratore può comunicare con un'interfaccia di un altro elaboratore solo se gli indirizzi di queste interfacce appartengono alla stessa rete.

### Indirizzo di interfaccia e di rete

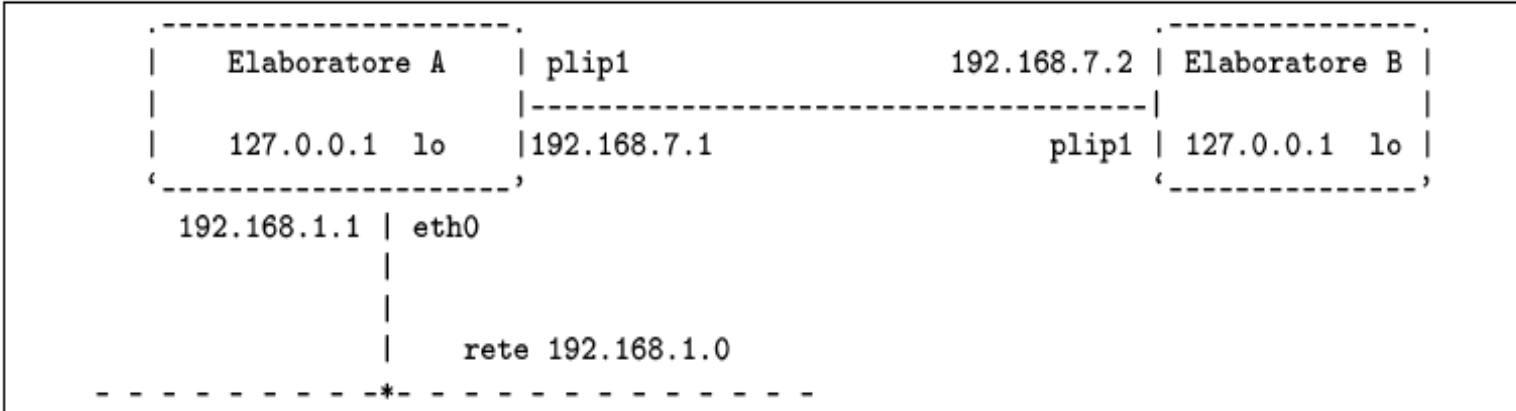

- L'indirizzo di rete si calcola applicando all'indirizzo IP di una interfaccia una maschera di rete
- $-$  IR = IP AND M
	- Es. IP = 192.168.7.1, M=255.255.255.0 ==> IR = 192.168.7.0

## Loopback

- Un elaboratore deve avere una connessione virtuale a una rete immaginaria interna allo stesso elaboratore.
- A questa rete virtuale inesistente si accede per mezzo di un'interfaccia immaginaria, che in Linux è denominata 'lo',
- l'indirizzo utilizzato è sempre lo stesso, 127.0.0.1

#### # ifconfig lo  $127.0.0.1$

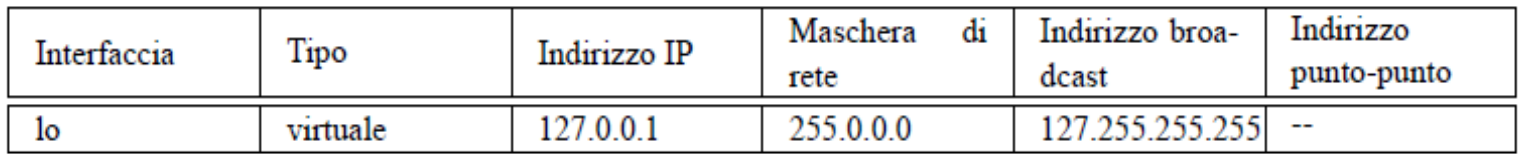

### Interfaccia ethernet

#### # ifconfig eth0 192.168.1.1 netmask 255.255.255.0

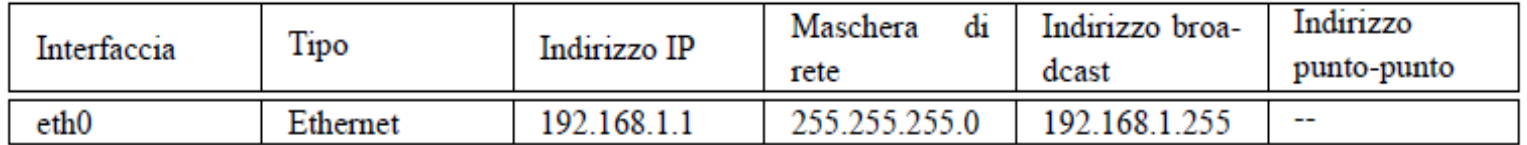

# ifconfig

- ifconfig [*interfaccia*]
- ifconfig [*interfaccia* ... [*famiglia\_indirizzamento*] [*indirizzo*] *opzioni*]
- **ifconfig**' viene utilizzato per attivare e mantenere il sistema delle interfacce di rete residente nel kernel.
- Viene utilizzato al momento dell'avvio
- Dopo, viene utilizzato di solito solo a scopo diagnostico o quando sono necessarie delle regolazioni.
- Se non vengono forniti argomenti, oppure se vengono indicate solo delle interfacce, **'ifconfig**' visualizza semplicemente lo stato delle interfacce specificate, oppure di tutte se non sono state indicate.

## ifconfig - esempi

- # ifconfig lo 127.0.0.1
	- $-$  Attiva l'interfaccia **'lo**' corrispondente al *loopback* con il noto indirizzo IP 127.0.0.1.
- # **ifconfig eth0 192.168.1.1 netmask 255.255.255.0** 
	- $-$  Attiva l'interfaccia 'eth<sup>o'</sup> corrispondente alla prima scheda Ethernet, con l'indirizzo IP 192.168.1.1 e la maschera di rete 255.255.255.0.
- \$ /sbin/ifconfig eth0
	- $-$  Emette la situazione dell' interfaccia 'eth<sup>o'</sup> corrispondente alla prima scheda Ethernet.
- **\$** /sbin/ifconfig
	- $-$  Emette la situazione di tutte le interfacce di rete attivate.

#### /etc/network

Contiene le informazioni per le configurazioni delle schede di rete

Provando a fare ls… 

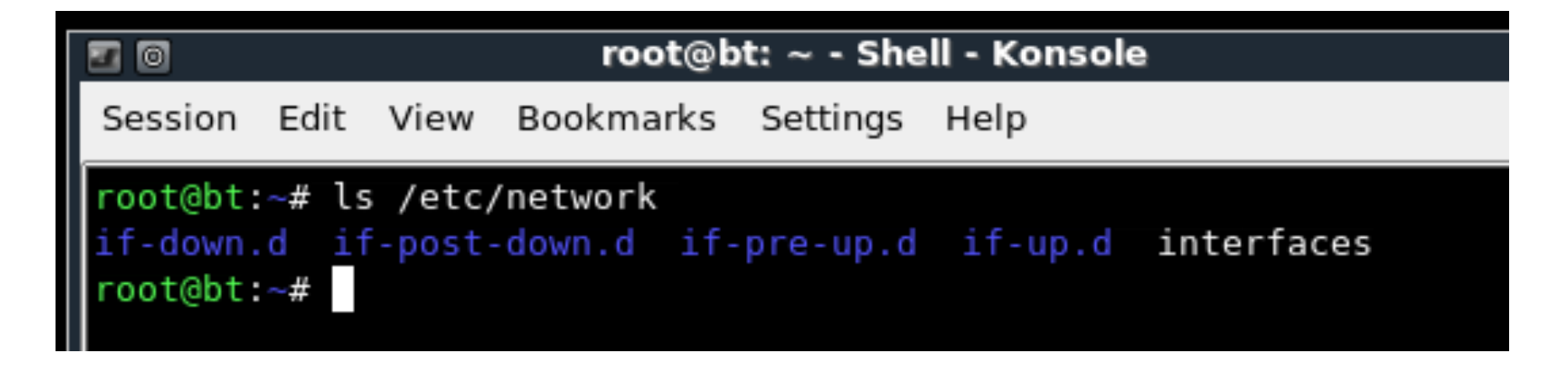

Le configurazioni di rete sono raccolte in /etc/network/interfaces. Se non è presente alcun dispositivo ethernet, in questo file è elencata solo l'interfaccia di loopback

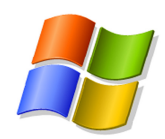

## ipconfig

- ipconfig [/all] [/renew [*Adapter*]] [/release [*Adapter*]] [/displaydns]
- Mostra i valori correnti di configurazione di rete e rinfresca le impostazioni Dynamic Host Configuration Protocol(DHCP) e Domain Name System(DNS).
- Usato senza parametri, **ipconfig** mostra indirizzo IP, subnet mask e gateway di dafault per tutti gli adapter
- Questo programma può solo mostrare informazioni. Non c'è nessun tool da riga di comando per configurare le interfacce(adpter) di rete su Win ma bisogna ricorrere ai tool per interfaccia grafica.

#### **Esempi**

To display the basic TCP/IP configuration for all adapters, type:

#### **ipconfig**

To display the full TCP/IP configuration for all adapters, type:

#### ipconfig /all

To renew a DHCP-assigned IP address configuration for only the Local Area Connection adapter, type:

#### ipconfig /renew "Local Area Connection"

### iwconfig

Utilizzato per configurare interfacce di reti wireless

SINTASSI iwconfig [interface] iwconfig interface [essid X] [nwid N] [freq F] [channel C] [sens S] [mode M] [ap A] [nick NN] [rate R] [rts RT] [frag FT] [txpower T] [enc E] [key K] [power P] [retry R] [commit]

Iwconfig --help iwconfig --version

root@bt:~# iwconfig no wireless extensions. lo no wireless extensions. eth0 no wireless extensions. irda0  $eth1$ unassociated ESSID:off/any Nickname:"ipw2100" Mode:Managed Channel=0 Access Point: Not-Associated Bit Rate:0 kb/s Tx-Power:16 dBm Retry short limit:7 RTS thr:off Fragment thr:off Encryption key:off Power Management:off Link Quality:0 Signal level:0 Noise level:0 Rx invalid nwid:0 Rx invalid crypt:0 Rx invalid frag:0 Tx excessive retries:0 Invalid misc:0 Missed beacon:0 root@bt:~#

Chiamando iwconfig verifico lo stato delle interfacce wireless In questo caso l'interfaccia (eth1) non è associata ad alcuna rete e va configurata

### Creazione di una rete ad-hoc

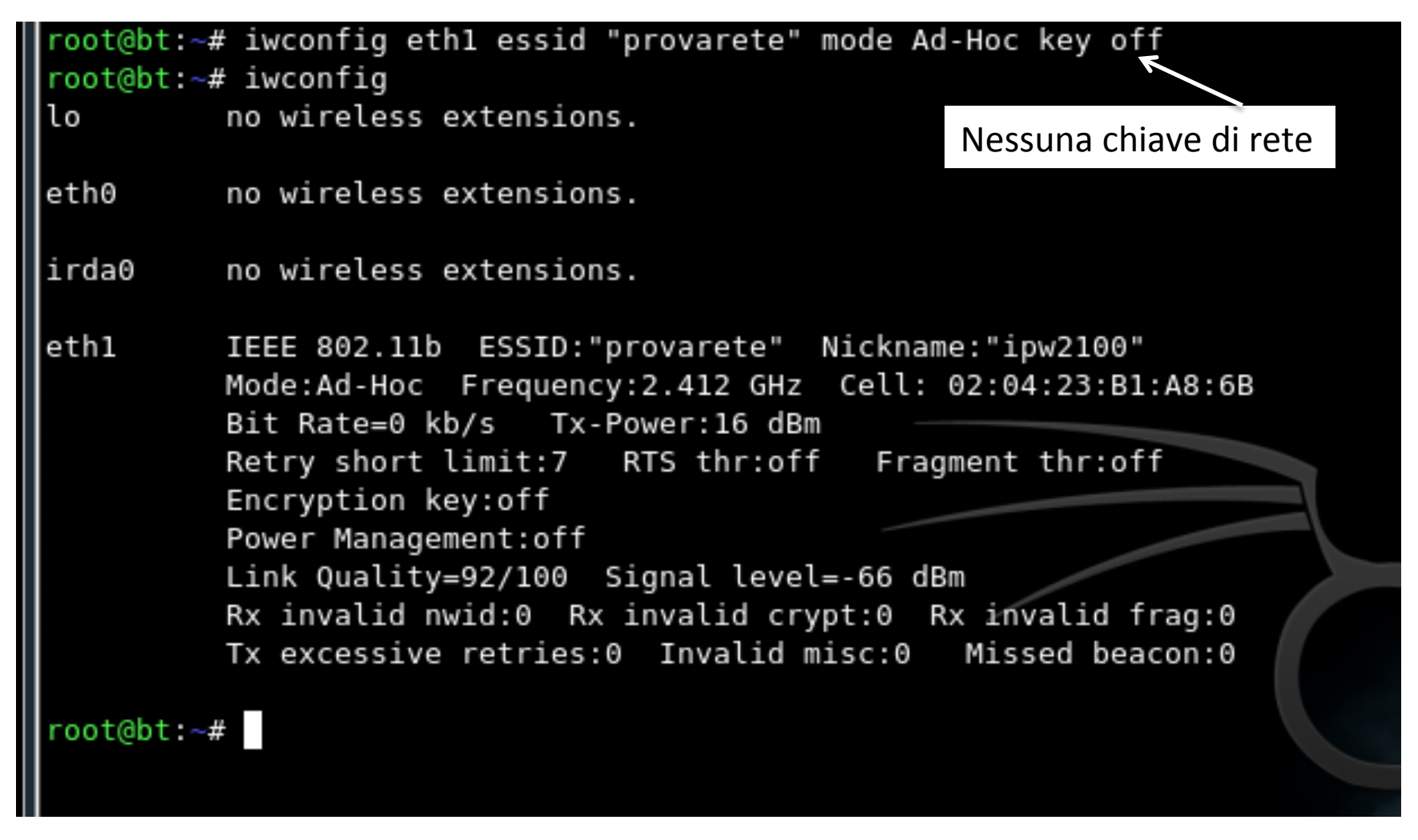

"provarete" indica il nome della rete ad-hoc: se la rete non esiste viene creata altrimenti il risultato di iwconfig è che il mio dispositivo è connesso a "provarete" Ifconfig mi restituisce quindi lo stato di tutte le interfacce di rete

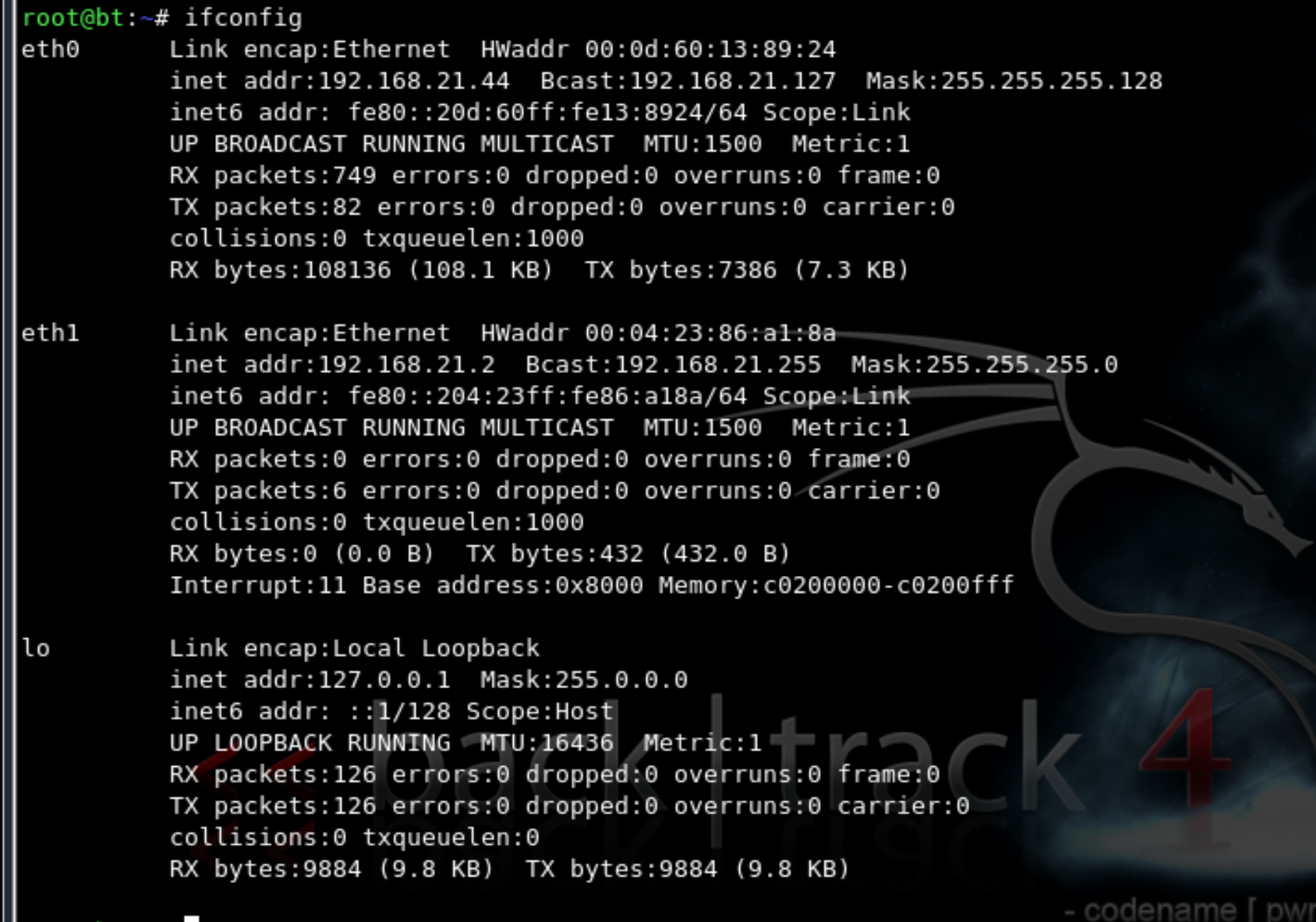

root@bt:∼#

## Instradamento locale

- Ogni elaboratore che utilizza la rete deve sapere quali percorsi di partenza siano possibili, in funzione degli indirizzi utilizzati.
- Gli eventuali percorsi successivi, vengono definiti da altri elaboratori nella rete.
- Si tratta di costruire una tabella di instradamento, attraverso la quale, ogni elaboratore sa quale strada deve prendere un pacchetto a partire da quella posizione.

## Tabelle di routing

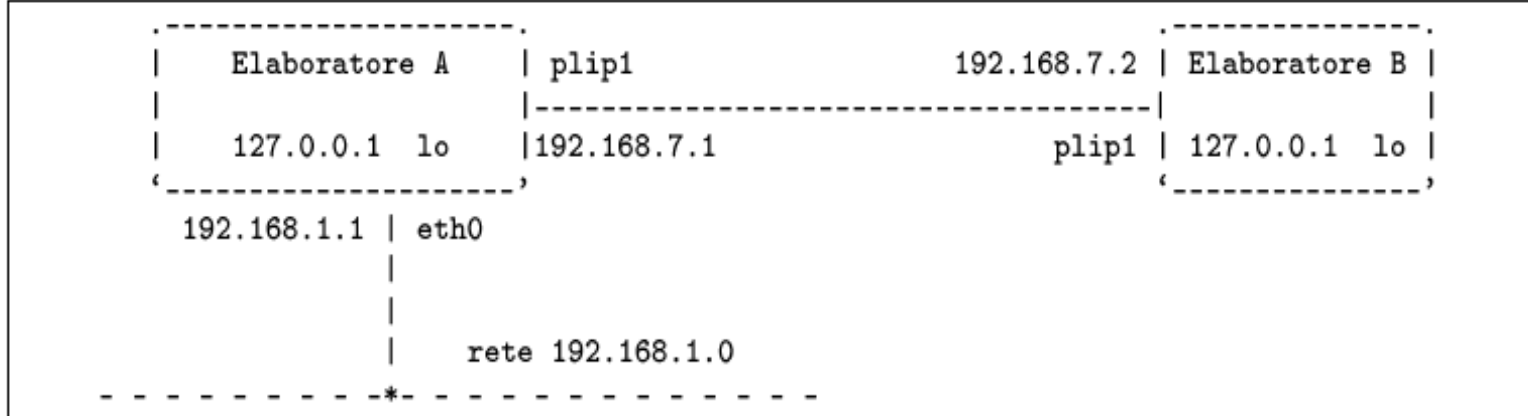

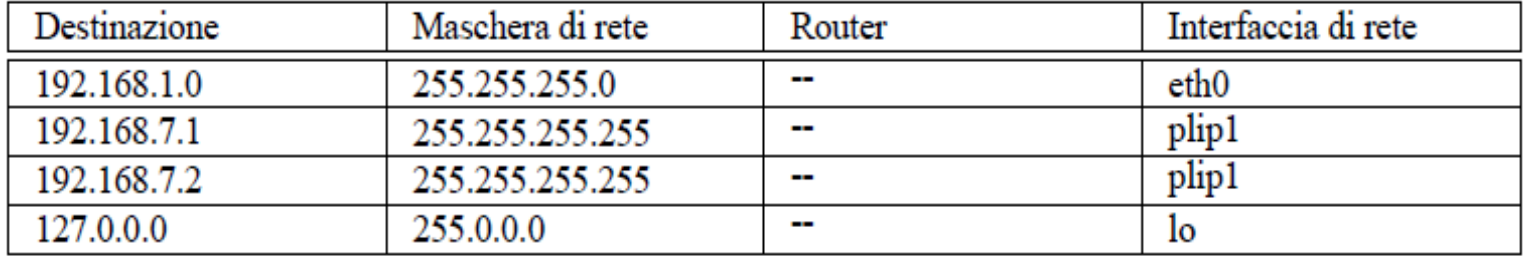

### Intestazioni della tabella di instradamento.

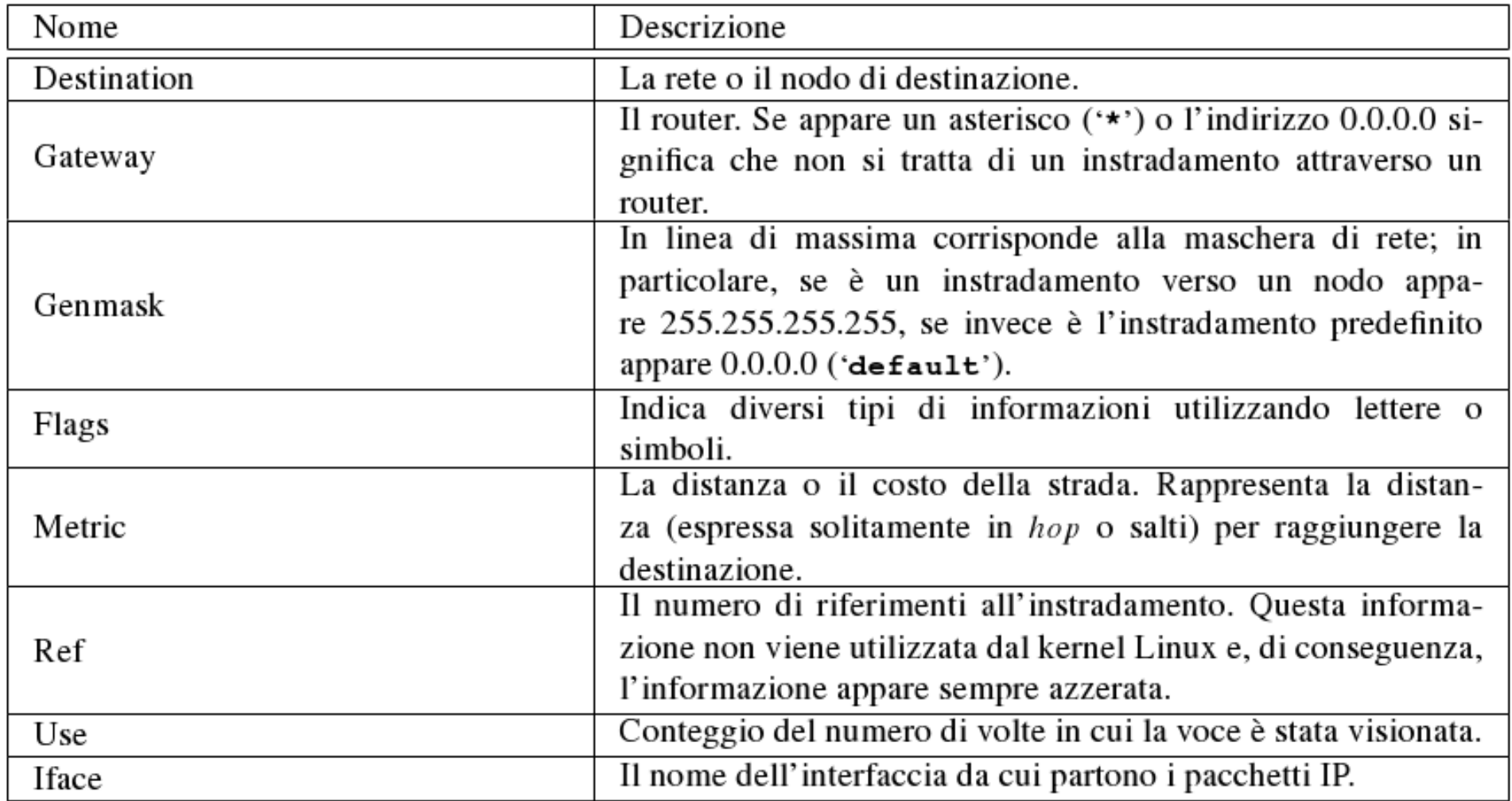

### *Il comando ROUTE*

*route* è un comando che permette di vedere e modificare la tabella di routing.

Un esempio dell'output di tale comando può essere:

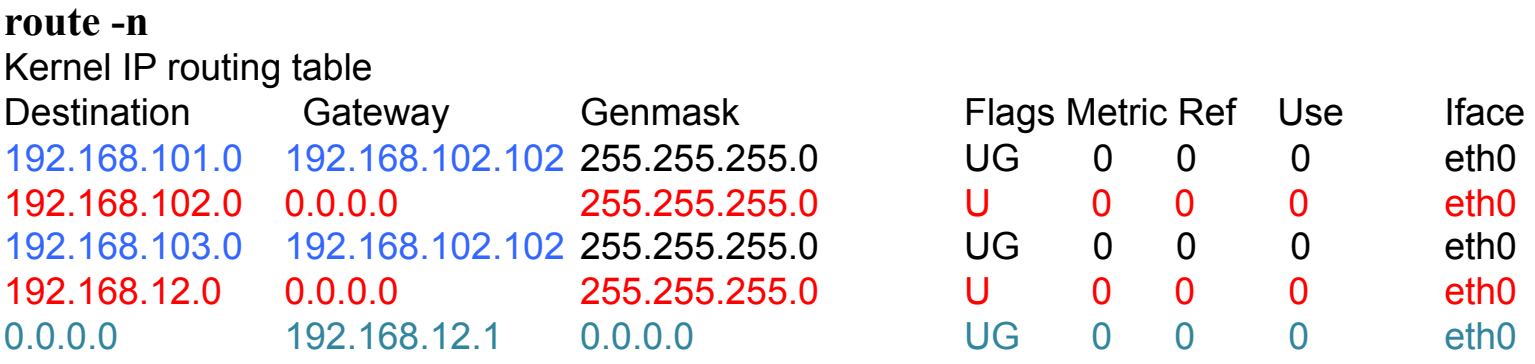

*Nell'esempio indicato, il computer dove è stato lanciato il comando* 

- *si connette tramite l'interfaccia eth0 direttamente alle reti 192.168.102.0 e*
- *192.168.12.0 (il campo gateway è indicato con 0.0.0.0) (righe 2 e 4);*
- *si connette alle reti 192.168.101.0 e 192.168.103.0 tramite il gateway 192.168.102.102 (righe 1 e 3);*
- *per tutte le altre destinazioni (0.0.0.0) si connette mediante il gateway 192.168.12.1 (riga 5).*

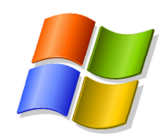

### route

route [-f] [-p] [*Command* [*Destination*] [mask *Netmask*] [*Gateway*] [metric *Metric*]] [if *Interface*]]

- Mostra e modifica le istanze della tabella di routing IP locale.
- Usato senza parametri, route mostra l'help.

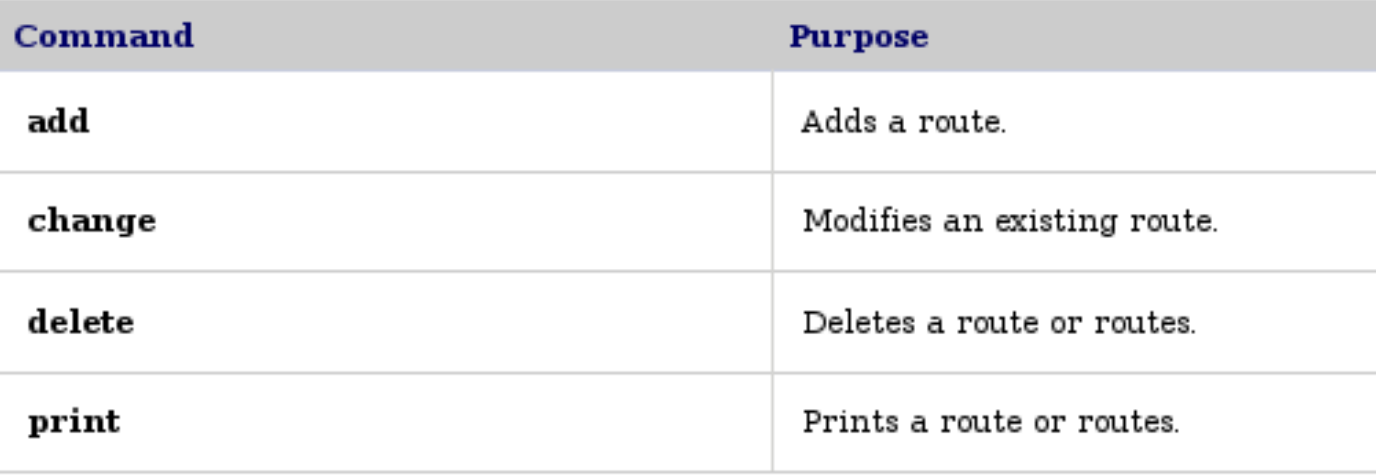

## Gestione delle tabelle di routing

- Le voci elementari sono inserite automaticamente da  $if$ config
- Per una gestione più completa, si può usare  $\text{route.}$

*Esempi* 

### # **route add -host 127.0.0.1 dev lo**

• Attiva l'instradamento verso l'interfaccia locale *loopback*.

#### # **route add -net 192.168.1.0 netmask 255.255.255.0 dev eth0**

• Attiva l'instradamento della rete 192.168.1.0 che utilizza la maschera di rete 255.255.255.0, specificando che riguarda l'interfaccia di rete **'eth0'**.

### \$ **route**

• Mostra la tabella di instradamento attuale.

#### **Examples**

To display the entire contents of the IP routing table, type:

#### route print

To display the routes in the IP routing table that begin with 10., type:

#### route print 10.\*

To add a default route with the default gateway address of 192.168.12.1, type:

#### route add 0.0.0.0 mask 0.0.0.0 192.168.12.1

To add a persistent route to the destination 10.41.0.0 with the subnet mask of 255.255.0.0 and the next hop address of 10.27.0.1, type:

#### route -p add 10.41.0.0 mask 255.255.0.0 10.27.0.1

To add a route to the destination 10.41.0.0 with the subnet mask of 255.255.0.0, the next hop address of 10.27.0.1, and the cost metric of 7, type:

#### **route add 10.41.0.0 mask 255.255.0.0 10.27.0.1 metric 7**

To add a route to the destination 10.41.0.0 with the subnet mask of 255.255.0.0, the next hop address of 10.27.0.1, and using the interface index 0x3, type:

#### route add 10.41.0.0 mask 255.255.0.0 10.27.0.1 if 0x3

To delete the route to the destination 10.41.0.0 with the subnet mask of 255.255.0.0, type: 

#### **route delete 10.41.0.0 mask 255.255.0.0**

# ping

#### ping [*opzioni*] *indirizzo*

- $-$  **ping** permette di inviare una richiesta di eco a un indirizzo, utilizzando il protocollo ICMP, verificando di ricevere tale eco in modo corretto ==> instradamento funzionante
- <sup>t</sup> ping<sup>'</sup> viene usato quasi sempre senza opzioni, in modo da ottenere una richiesta di eco continuo, a intervalli di un secondo, che può essere interrotta attraverso la tastiera con la combinazione [ Ctrl+c ].

#### *Esempio*

- $-$  \$ ping 192.168.1.1
	- Invia una richiesta di eco all'indirizzo 192.168.1.1, a intervalli regolari di un secondo, fino a che riceve un segnale di interruzione.

Richiesta di eco, ICMP 8 (ping) - - - - - - - - - - - - -> | Nodo B | Nodo A | Risposta a una richiesta di eco, ICMP 0 (pong) 

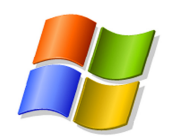

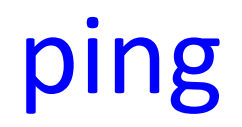

```
ping [-t] [-a] [-n Count] [-l Size] [-i TTL] [-r
Count] [{-j HostList }] [-w Timeout] [TargetName]
```
- Verifica a livello IP la connettività con un altro computer inviando messaggi ICMP (Internet Control Message Protocol) di *Echo Request.*<br>Mostra la ricevuta dei msg di *Echo Reply* corrispondenti, insieme ai round-trip times.
- Ping è il comando primario usato per verificare connettività, raggiungibilità, e risoluzione dei nomi.
- Usato senza parametri, **ping** mostra l'help.

#### **Examples**

The following example shows ping command output:

#### C:\>ping example.microsoft.com

Pinging example.microsoft.com [192.168.239.132] with 32 bytes of data:

Reply from 192.168.239.132: bytes=32 time=101ms TTL=124

Reply from 192.168.239.132: bytes=32 time=100ms TTL=124

Reply from 192.168.239.132: bytes=32 time=120ms TTL=124

Reply from 192.168.239.132: bytes=32 time=120ms TTL=124

To ping the destination 10.0.99.221 and resolve 10.0.99.221 to its host name, type:

#### **ping -a 10.0.99.221**

To ping the destination 10.0.99.221 with 10 Echo Request messages, each of which has a Data field of 1000 bytes, type:

#### **ping -n 10 -l 1000 10.0.99.221**

To ping the destination 10.0.99.221 and record the route for 4 hops, type:

#### **ping -r 4 10.0.99.221**

To ping the destination 10.0.99.221 and specify the loose source route of 10.12.0.1-10.29.3.1-10.1.44.1, type:

#### ping -j 10.12.0.1 10.29.3.1 10.1.44.1 10.0.99.221

### ARP

Gestisce corrispondenze tra indirizzi di livello rete (IP) e di livello dati (ethernet).

'arp' permette di ispezionare e di modificare la tabella ARP del sistema.

# **arp -a**  Elenca tutte le voci accumulate nella tabella ARP.

#### **# arp -a 192.168.1.2**

Mostra le voci riferite esclusivamente al nodo 192.168.1.2.

#### **# arp -n -a 192.168.1.2**

Cancella le voci riferite al nodo 192.168.1.2 contenute nella tabella ARP.

#### **# arp -s 192.168.1.2 00:01:02:03:04:05**

Assegna permanentemente (per la durata del funzionamento del sistema) l'indirizzo Ethernet 00:01:02:03:04:05 all'indirizzo IP 192.168.1.2.

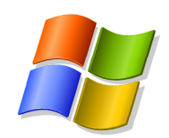

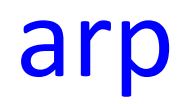

arp [-a [*InetAddr*] [-N *IfaceAddr*]] [-d *InetAddr* [*IfaceAddr*]] [-s *InetAddr EtherAddr* [*IfaceAddr*]]

- Mostra e modifica le istanze presenti nella cache ARP(Address Resolution Protocl), che contiene una o più tabelle usate per salvare indirizzi IP e risp. Indirizzi fisici – Ethernet o Token Ring – risolti.
- C'è una tabella per ogni adapter Ethernet o Token Ring installato sul computer.
- Usato senza parametri, **arp** mostra l'help.

#### **Examples**

To display the ARP cache tables for all interfaces, type:

#### **arp -a**

To display the ARP cache table for the interface that is assigned the IP address 10.0.0.99, type: 

#### **arp -a -N 10.0.0.99**

To add a static ARP cache entry that resolves the IP address 10.0.0.80 to the physical address 00-AA-00-4F-2A-9C, type:

#### arp -s 10.0.0.80 00-AA-00-4F-2A-9C

## Instradamento verso altre reti

- Quando si ha la necessità di raggiungere una destinazione che non si trova a essere connessa con la rete fisica a cui si accede, c' è bisogno di un intermediario, ovvero un elaboratore connesso alla stessa rete fisica a cui accede l' elaboratore locale, che sia in grado di inoltrare i pacchetti alle destinazioni richieste.
- Questo elaboratore è il **router** o **gateway**

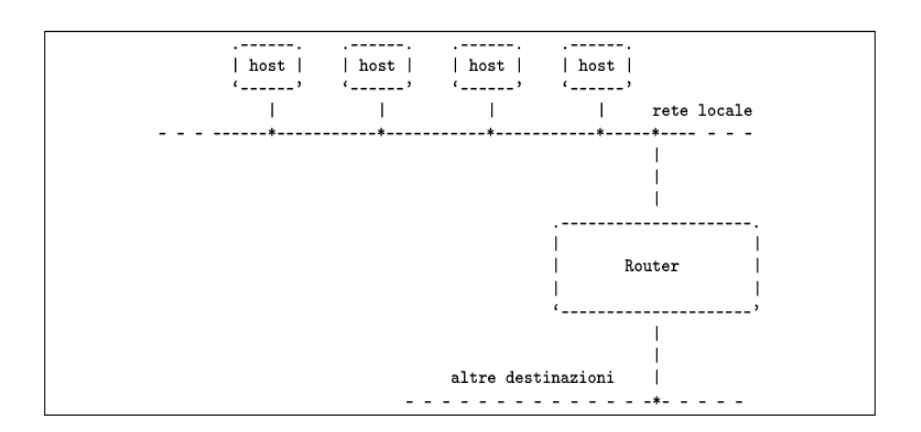

## accedere ad altre reti

Una rete locale potrebbe essere articolata in sottoreti in modo da evitare di sovraffollare di traffico un'unica rete. Per fare in modo che le sottoreti possano comunicare tra loro si devono utilizzare i router, che funzionano come ponti tra una sottorete e un'altra.

Con l'istruzione seguente, il router 192.168.1.254 viene utilizzato per accedere alla rete  $192.168.7.0$  da un host della rete  $192.168.7.0$  :

# route add -net 192.168.7.0 netmask 255.255.255.0  $\rightarrow$  $\rightarrow$ gw 192.168.1.254 dev eth0

## **Routing predefinito**

Per indicare un instradamento che permette di raggiungere tutte le destinazioni non diversamente specificate, si utilizza l'indirizzo IP 0.0.0.0, corrispondente al nome simbolico '**default**'. L'approccio più comune consiste nel definire l'instradamento 'default' come passante per un router:

# route add -net default gw 192.168.1.254 dev eth0

Supponendo già definito l'instradamento verso la rete locale 192.168.1.0, in modo da poter raggiungere il router, si può ottenere il risultato seguente:

#### $$$  route  $-n[Invio]$

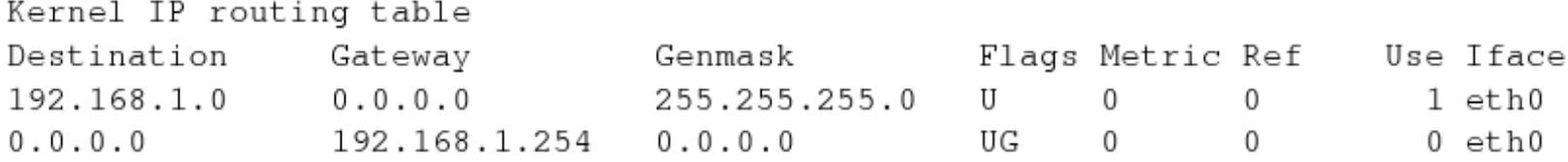

### Un esempio

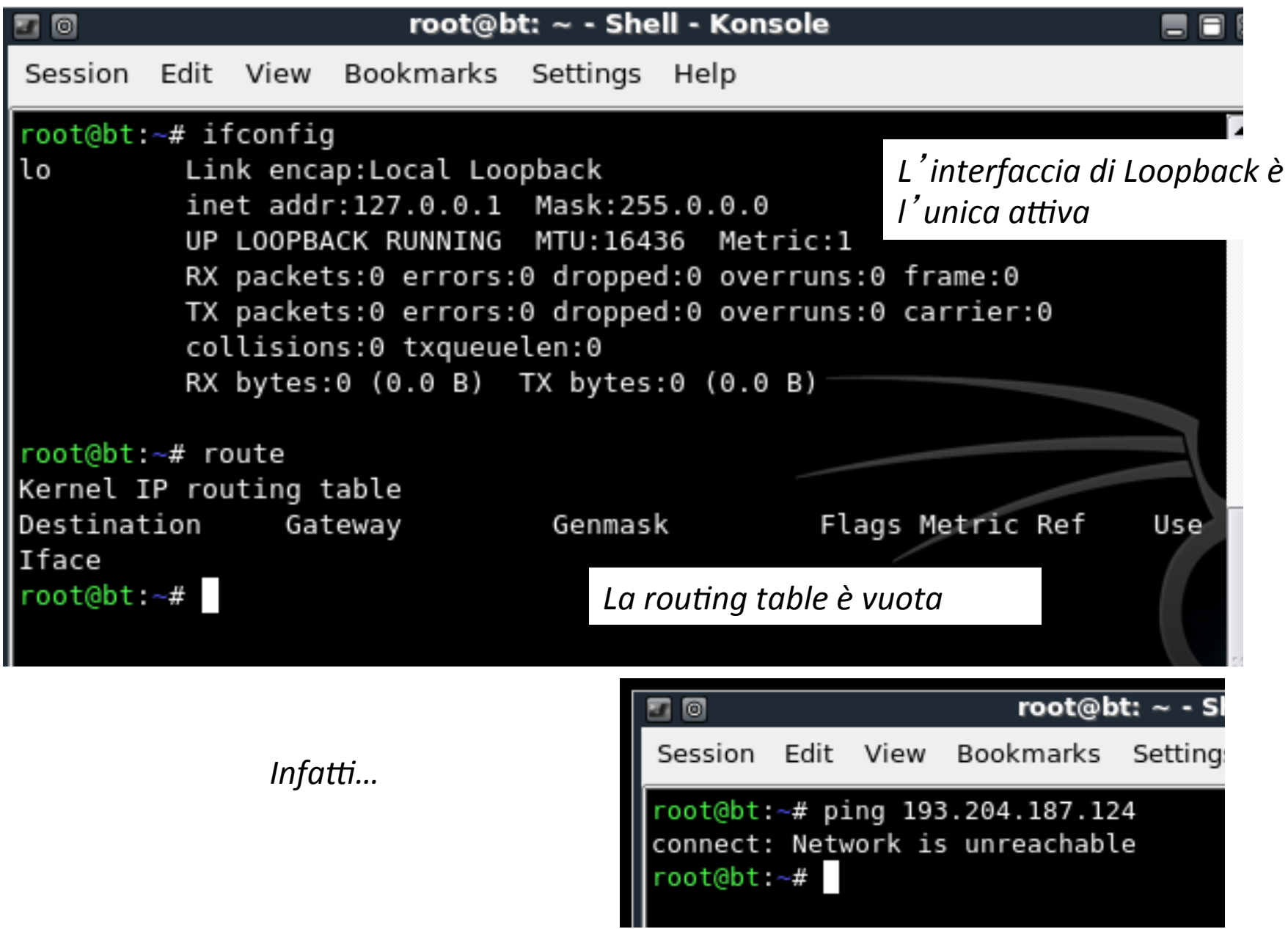

#### Ovviamente riesco a fare ping 127.0.0.1

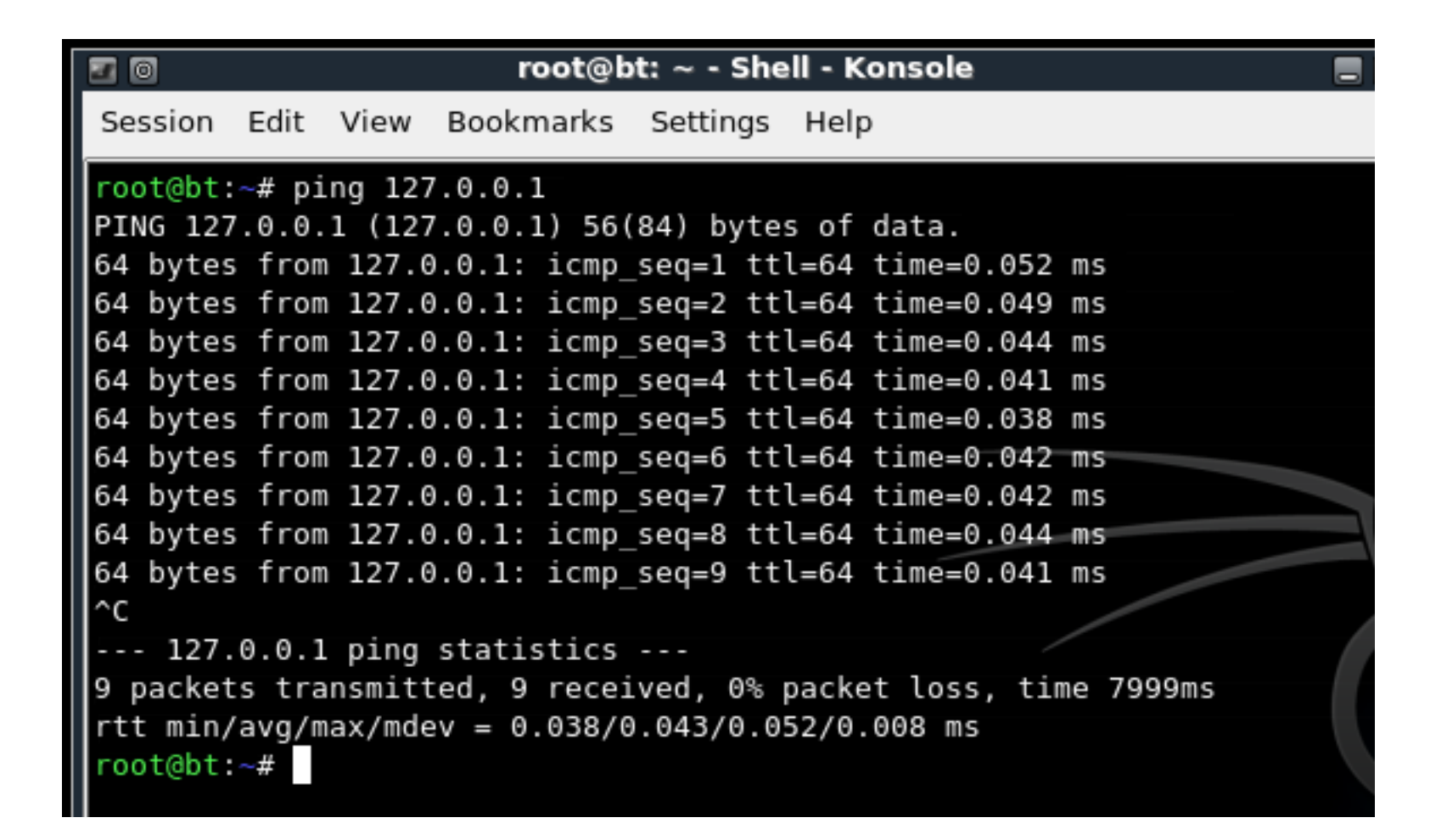
E ovviamente riesco a fare *ping* verso tutti gli indirizzi della 'famiglia' identificata come loopback

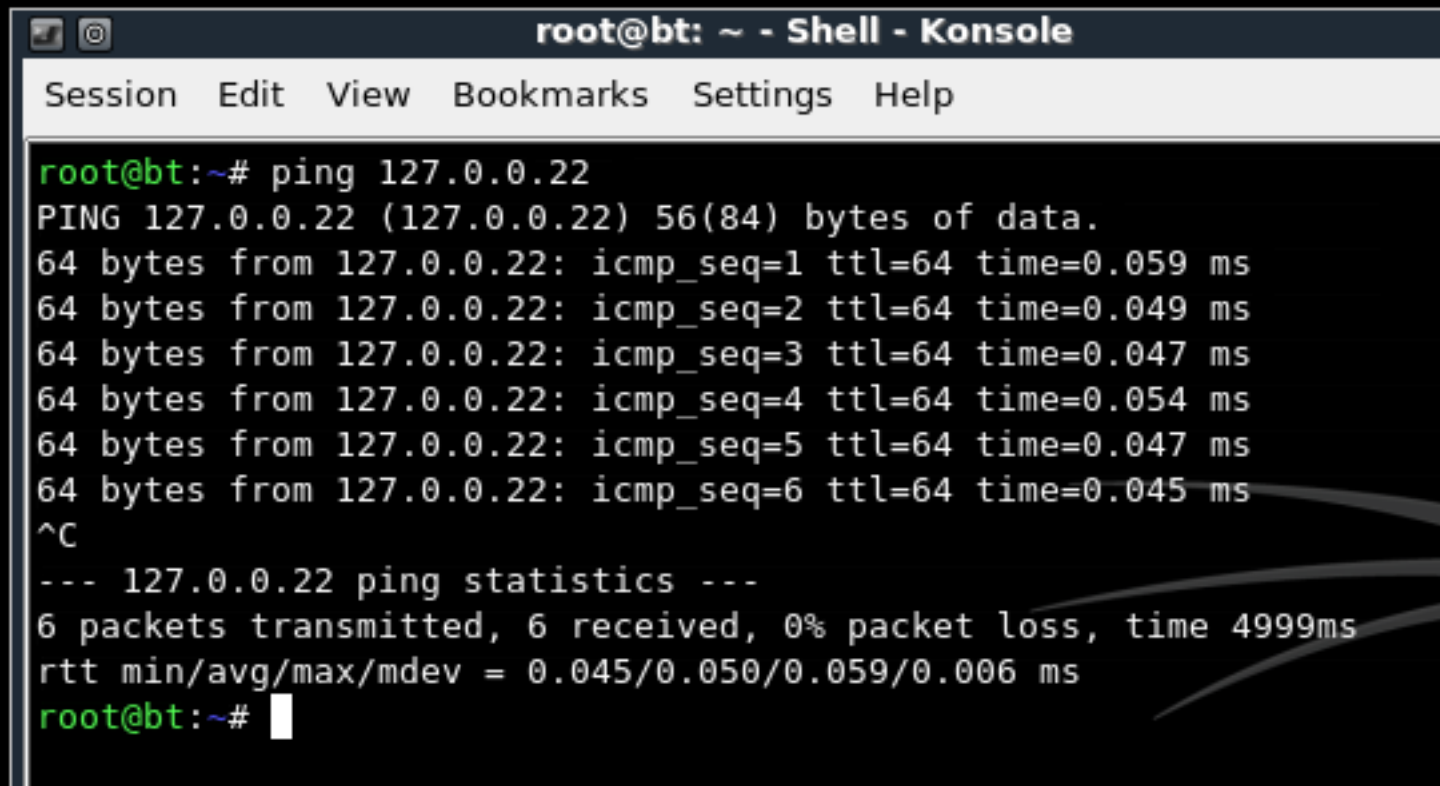

### /etc/resolv.conf

In Linux il file *resolv.conf* contiene le informazioni principali relative alla risoluzione dei nomi, come il dominio locale e l'IP del nameserver.

Il file controlla il comportamento delle funzioni del *resolver* il quale esegue la risoluzione dei nomi (vedremo in seguito in maniera più approfondita)

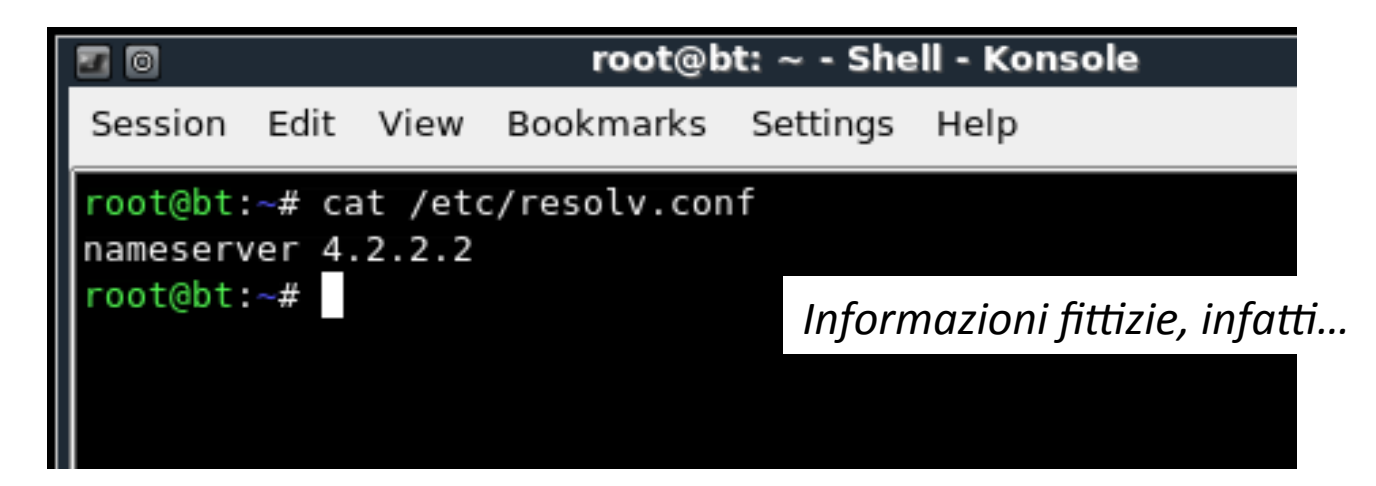

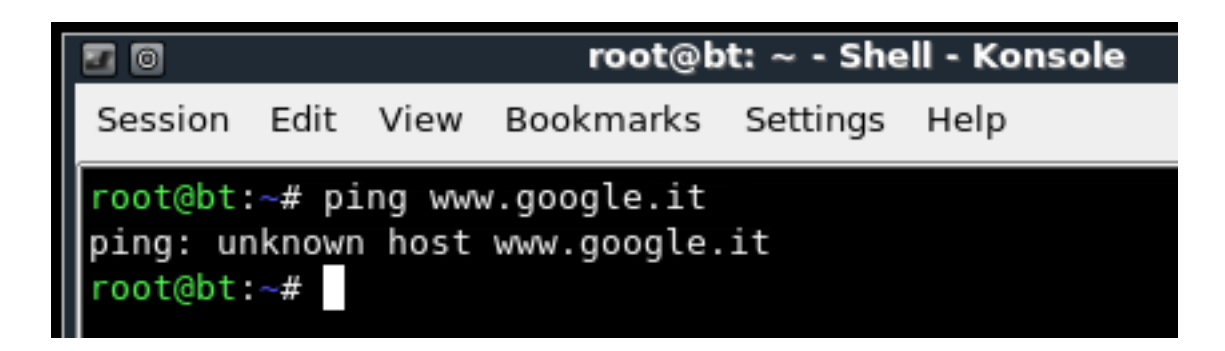

*Nota: l*'*errore questa volta è diverso, eth0 è configurata ma il problema questa volta è la risoluzione del nome (DNS server).* 

```
root@bt: # ifconfig eth0eth\thetaLink encap:Ethernet HWaddr 00:0d:60:13:89:24
dhclient BROADCAST MULTICAST MTU:1500 Metric:1
                           RX packets:0 errors:0 dropped:0 overruns:0 frame:0
                           TX packets:0 errors:0 dropped:0 overruns:0 carrier:0
                           collisions:0 txqueuelen:1000
                           RX bytes:0 (0.0 B) TX bytes:0 (0.0 B)
                  root@bt:~# dhclient eth0
                  Internet Systems Consortium DHCP Client V3.1.1
                  Copyright 2004-2008 Internet Systems Consortium.
                  All rights reserved.
                 For info, please visit http://www.isc.org/sw/dhcp/
                  Listening on LPF/eth0/00:0d:60:13:89:24
                 Sending on LPF/eth0/00:0d:60:13:89:24
                 Sending on Socket/fallback
                 DHCPDISCOVER on eth0 to 255.255.255.255 port 67 interval 5
                 DHCPOFFER of 192.168.21.44 from 192.168.21.1
                 DHCPREQUEST of 192.168.21.44 on eth0 to 255.255.255.255 port 67
                 DHCPACK of 192.168.21.44 from 192.168.21.1
                 bound to 192.168.21.44 -- renewal in 19052 seconds.
                  root@bt:~#
```
**Dhclient** *è un programma che permette di ottenere automaticamente tutte le informazioni necessarie per la connessione alla rete sfruttando il protocollo DHCP. Manda una richiesta per ottenere in prestito un indirizzo di rete a tutti i computer della rete locale. Questa richiesta viene riconosciuta da un router che possiede un agente di inoltro DHCP, e viene dirottata al server DHCP, che risponde prestando un indirizzo di rete valido.*

#### *dhclient (continua)*

*Ottengo quindi un indirizzo di rete…* 

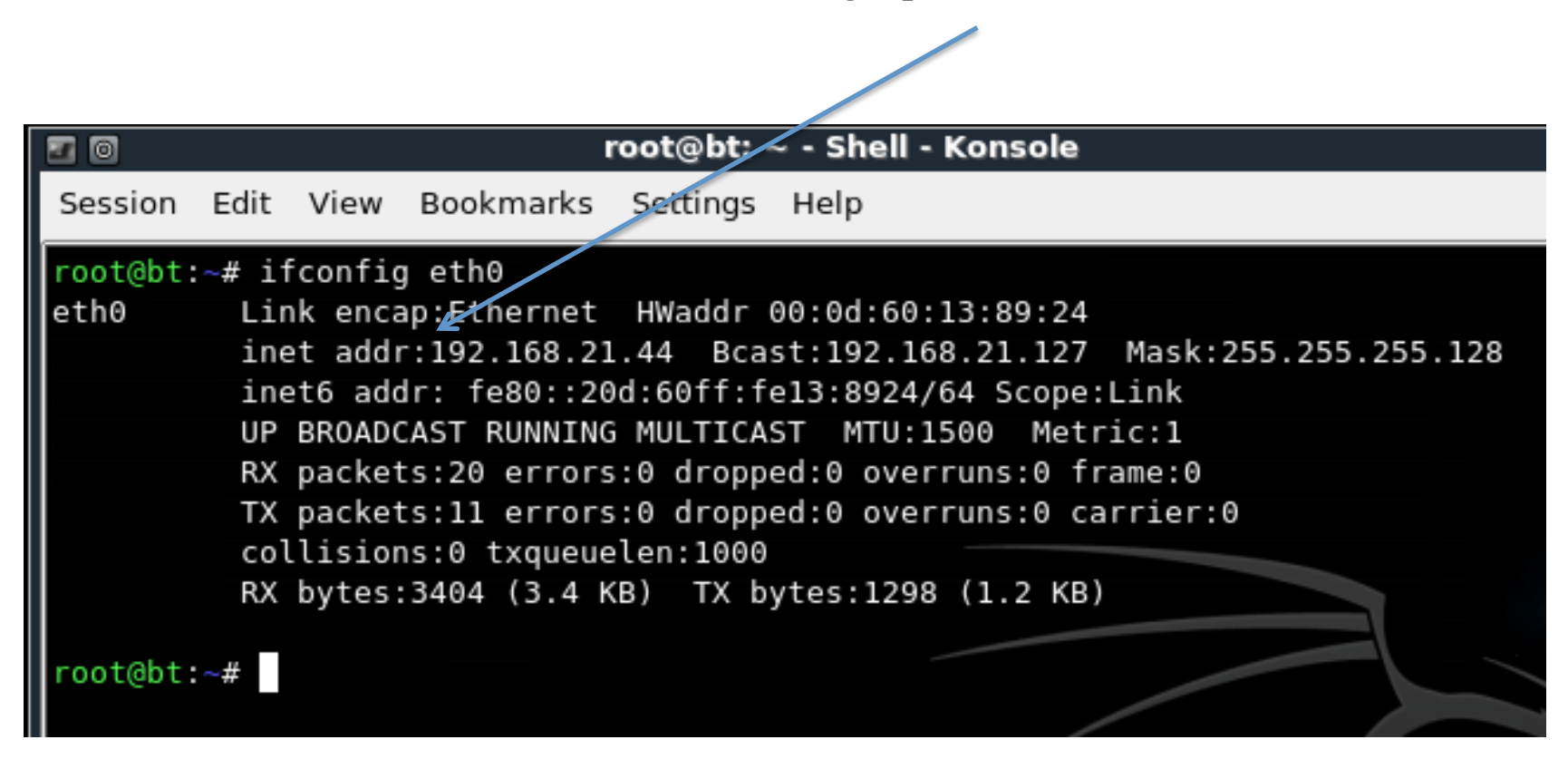

#### *dhclient (continua)*

*Provo a consultare la tabella di routing: è stata aggiornata a seguito dell*'*esecuzione della richiesta a dhcp* 

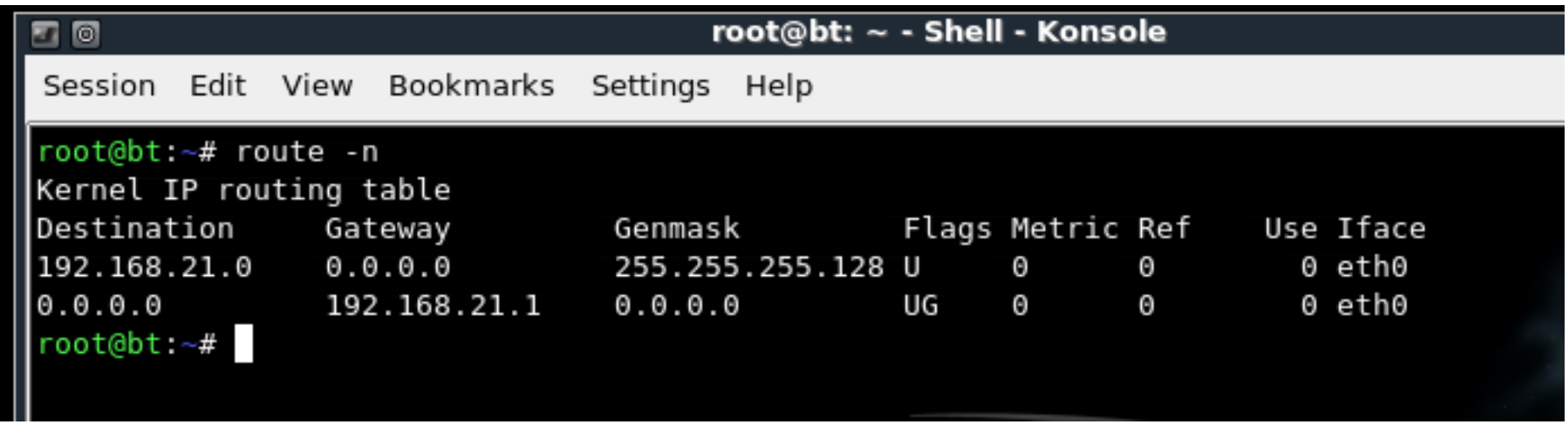

*Il risultato è lo stesso che avrei ottenuto facendo :*  route add default gw 192.168.21.1

*(dhcp aggiunge automaticamente la regola nell*'*ultima riga)* 

*Proviamo a vedere cosa succede se cancello i riferimenti dal file /etc/resolv.conf* 

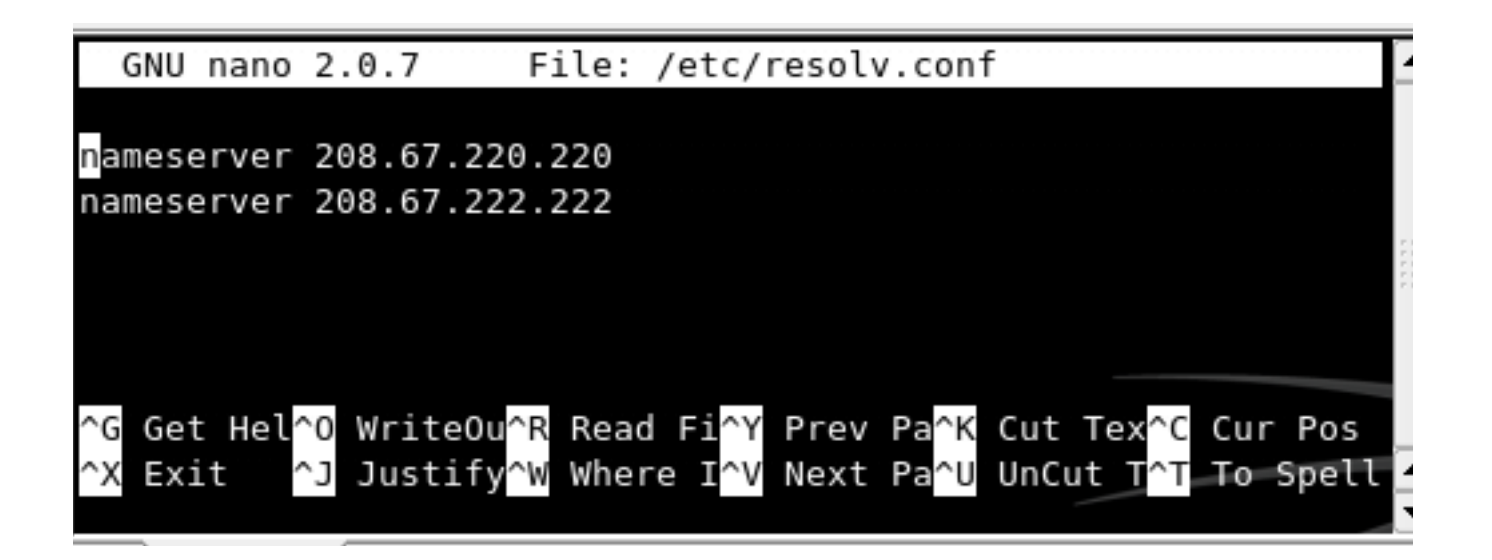

Per modificare il file ho semplicemente invocato un editor Nell'esempio riportato nella figura: nano /etc/resolv.conf

-Cancello entrambe le righe dal file -Salvo ed esco

Cosa accadrà se provo ad eseguire il comando 'ping www.google.it'? Perché?

*A questo punto il file è vuoto…* 

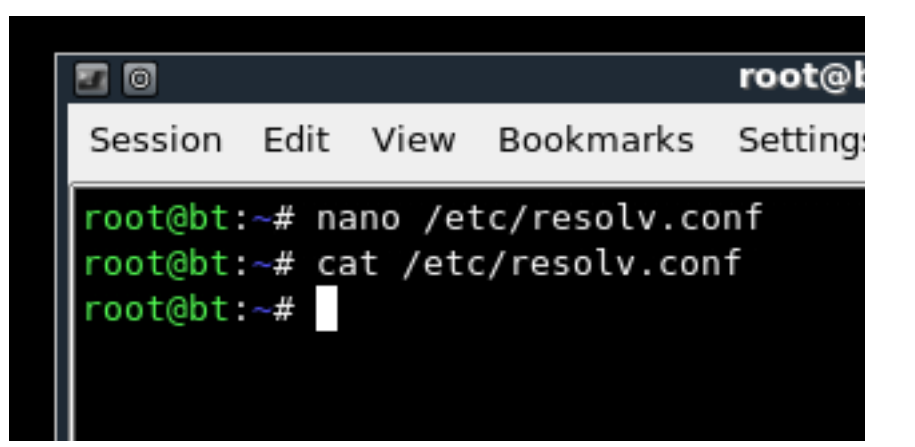

*….e non riesco ad uscire dalla mia sottorete* 

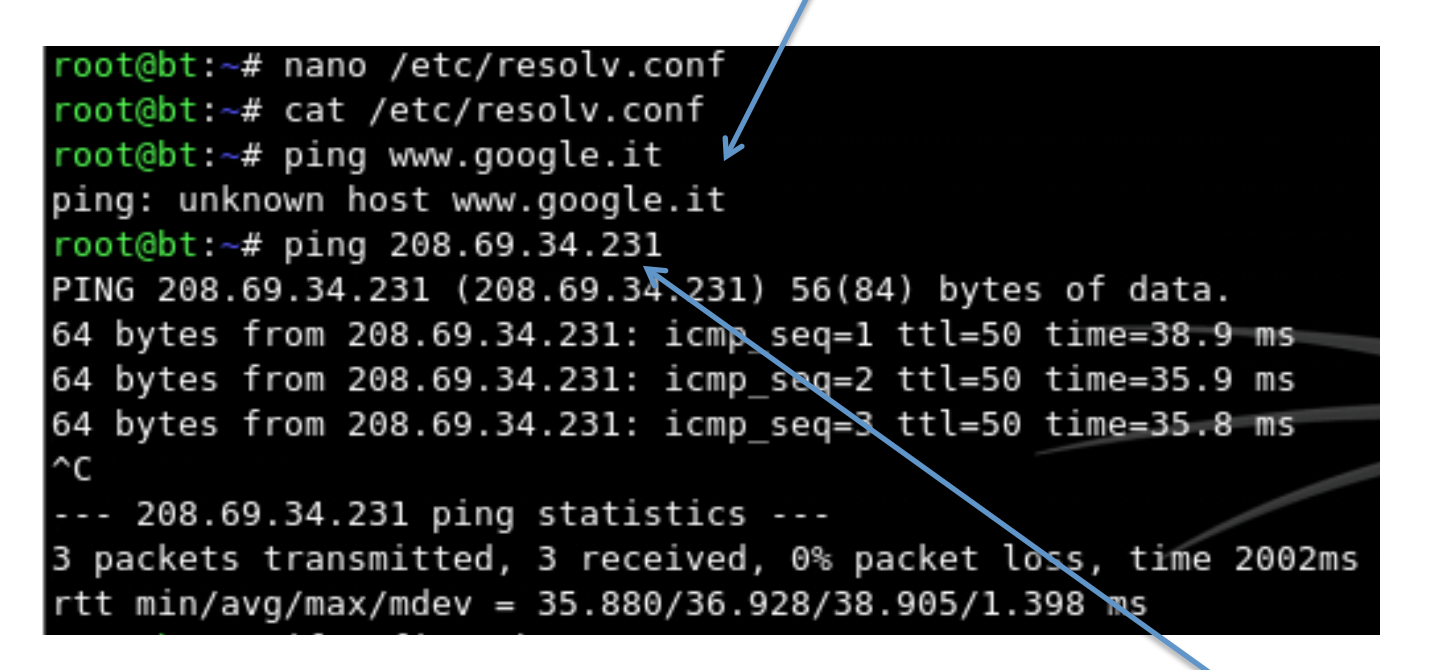

*…a meno che non faccia riferimento esplicitamente all*'*ip dell*'*host* 

# Instradamento verso altre reti

- Quando si ha la necessità di raggiungere una destinazione che non si trova a essere connessa con la rete fisica a cui si accede, c' è bisogno di un intermediario, ovvero un elaboratore connesso alla stessa rete fisica a cui accede l'elaboratore locale, che sia in grado di inoltrare i pacchetti alle destinazioni richieste.
- **•** Questo elaboratore è il router o gateway

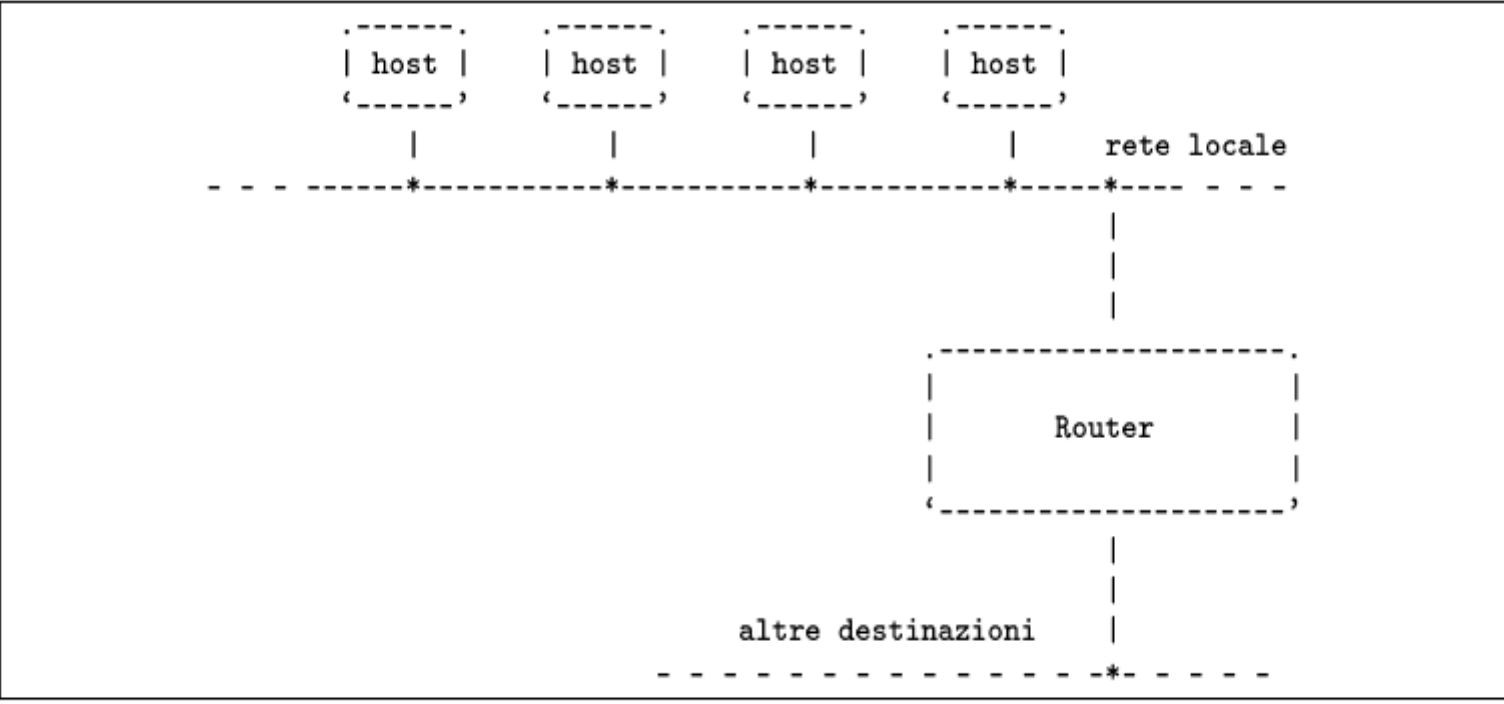

# accedere ad altre reti

Una rete locale potrebbe essere articolata in sottoreti in modo da evitare di sovraffollare di traffico un'unica rete. Per fare in modo che le sottoreti possano comunicare tra loro si devono utilizzare i router, che funzionano come ponti tra una sottorete e un'altra.

Con l'istruzione seguente, il router 192.168.1.254 viene utilizzato per accedere alla rete 192.168.7.0 da un host della rete 192.168.1.0

```
# route add -net 192.168.7.0 netmask 255.255.255.0 \leftrightarrow\rightarrowqw 192.168.1.254 dev eth0
```
# **Routing predefinito**

Per indicare un instradamento che permette di raggiungere tutte le destinazioni non diversamente specificate, si utilizza l'indirizzo IP 0.0.0.0, corrispondente al nome simbolico '**default**'. L'approccio più comune consiste nel definire l'instradamento 'default' come passante per un router:

# route add -net default gw 192.168.1.254 dev eth0

Supponendo già definito l'instradamento verso la rete locale 192.168.1.0, in modo da poter raggiungere il router, si può ottenere il risultato seguente:

#### $$$  route  $-n[Invio]$

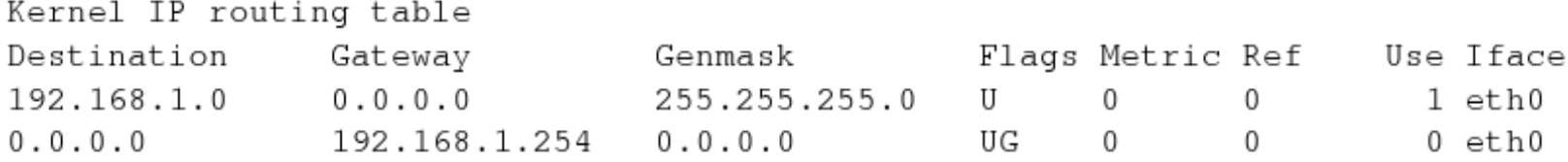

# Router unico per più reti

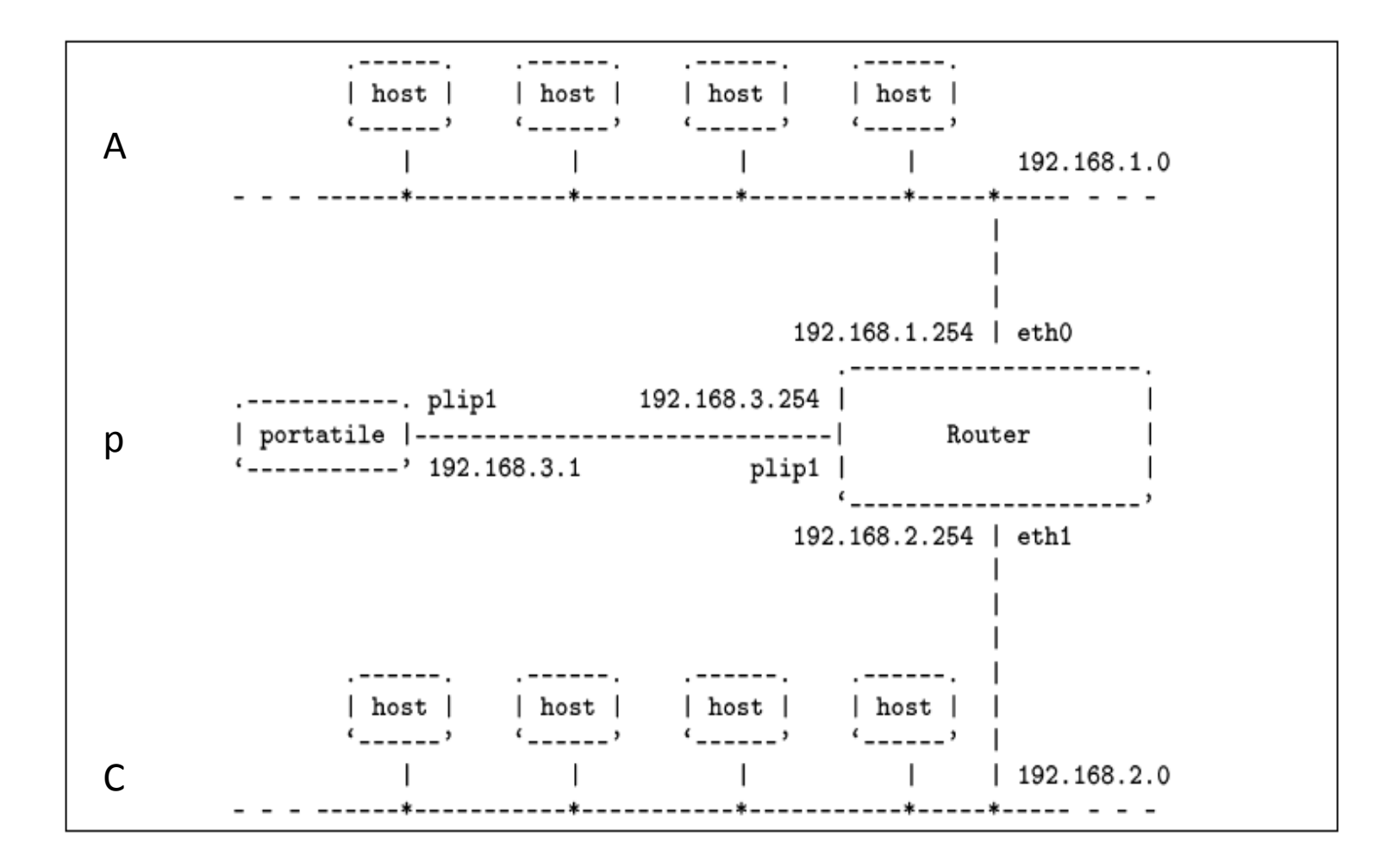

# Configurazione del router

### **interfacce**

# ifconfig eth0 192.168.1.254 netmask 255.255.255.0 # ifconfig eth1 192.168.2.254 netmask 255.255.255.0 # ifconfig plip1 192.168.3.254 pointopoint 192.168.3.1

#### **instradamenti**

# route add -net 192.168.1.0 netmask 255.255.255.0 dev eth0° # route add -net 192.168.2.0 netmask 255.255.255.0 dev eth1° # route add -host 192.168.3.1 dev plip1 # route add -host 192.168.3.254 dev plip1

<sup>°</sup>Questo instradamento sarà stato automaticamente definito da Ifconfig

# Configurazione degli host in A e p

#### Rete A:

# route add -net 192.168.1.0 netmask 255.255.255.0 dev eth0° # route add -net default gw 192.168.1.254

#### Rete p

(l'elaboratore portatile è connesso con un cavo laplink al router): # route add -host 192.168.3.254 dev plip1 # route add -host 192.168.3.1 dev plip1 # route add -net default gw 192.168.3.254

'default' nella regola indica che qualsiasi altra richiesta che non soddisfi le regole precedenti sarà instradata attraverso il gateway con ip 192.168.3.254

### Router verso router

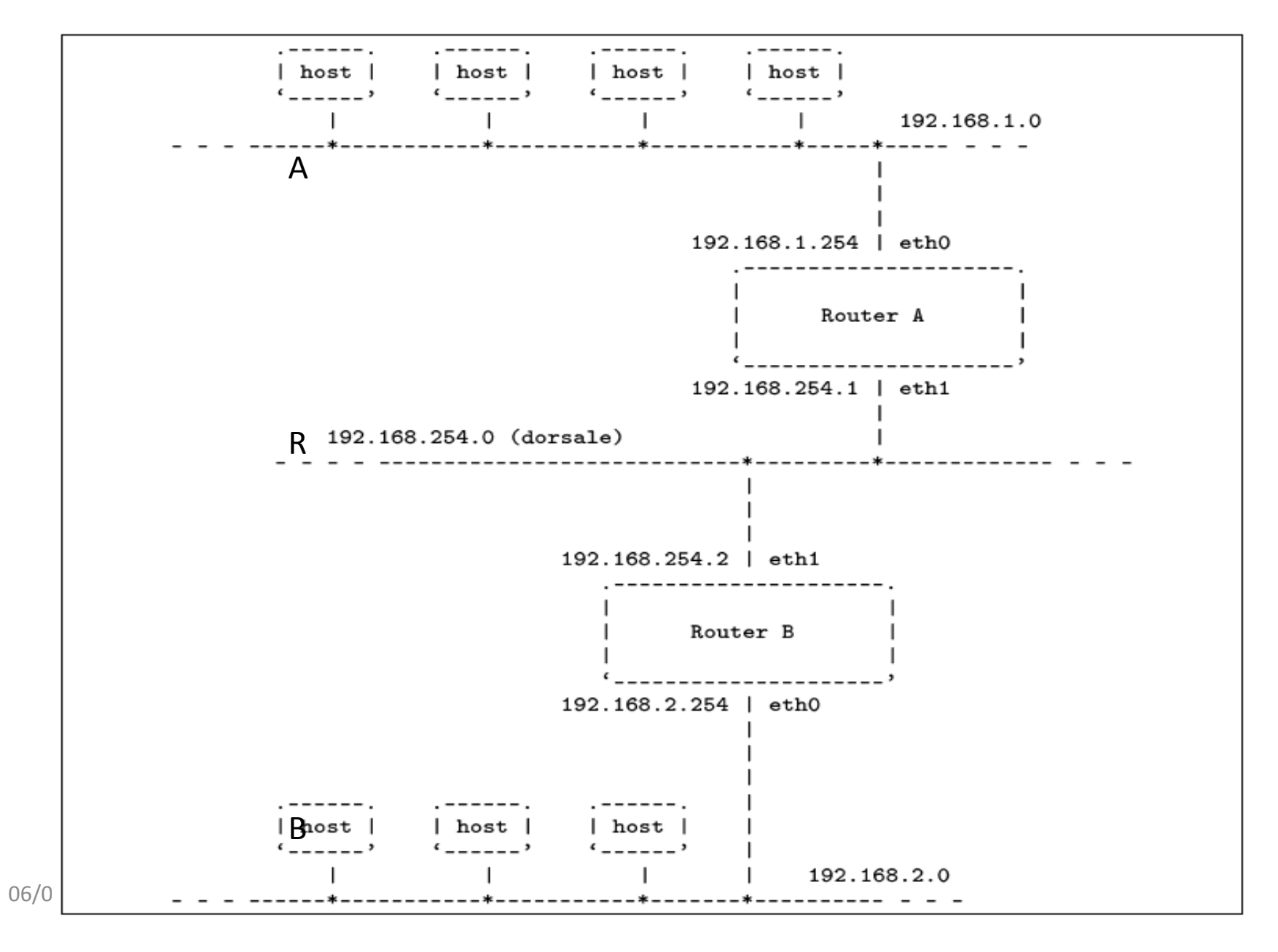

# Configurazione del router A

Il router A deve poter raggiungere tutte e tre le reti: sulla rete  $A \in R$  è connesso direttamente, mentre per la rete B deve fare affidamento sul router B:

# route add -net 192.168.1.0 netmask 255.255.255.0 dev eth0° # route add -net 192.168.254.0 netmask 255.255.255.0 dev eth1° # route add -net 192.168.2.0 netmask 255.255.255.0 gw 192.168.254.2 Nota: quando il kernel Linux dispone della funzionalità di forward/gateway, questa può essere controllata attraverso un file del file system virtuale '/proc/'.

Per motivi di sicurezza, alcune distribuzioni GNU/Linux sono predisposte in modo da disattivare questa funzionalità, attraverso uno dei comandi inseriti nella procedura di inizializzazione del sistema.

Per riattivare il forwarding/gatewaying, si può agire nel modo seguente: # echo 1 > /proc/sys/net/ipv4/ip\_forward

### Verifica dell' instradamento tra router: ping

Lo strumento fondamentale per la verifica degli instradamenti è sempre 'ping'.

In presenza di router si introduce un concetto nuovo, quello del nodo da attraversare; l'attraversamento di un nodo viene definito comunemente salto(hop). 255 è il max di questi salti: oltre questo numero, detto TTL, i pacchetti vengono scartati.

In effetti, i pacchetti IP contengono l'indicazione del valore TTL massimo, che viene decrementato all'attraversamento di ogni router a opera dello stesso. Quando si raggiunge lo zero il router invia al computer di origine un messaggio ICMP di errore.

```
.--------. TTL=1
                    TTL=0------. TTL=2
ICMP 11, TTL esaurito (time exceeded)
```
## ..e traceroute

Per verificare quale sia il percorso utilizzato dai pacchetti per raggiungere una destinazione, si utilizza il comando 'traceroute:

```
traceroute [opzioni] destinazione [lunghezza ]
```
Traceroute inizia la trasmissione di pacchetti (utilizzando il protocollo UDP) con un TTL basso. In tal modo si aspetta di ricevere un messaggio di errore, attraverso il protocollo ICMP, dal nodo in cui il valore TTL raggiunge lo zero. Incrementando di 1 e fino a 30 il TTL, traceroute riesce a conoscere gli indirizzi dei nodi attraversati. Nell'ultimo nodo, traceroute genera un errore differente, per ottenere un messaggio ICMP differente.

```
# traceroute portatile.plip.dg 
traceroute to portatile.plip.dg (192.168.254.1), 30 hops max, 40 byte packets 
 1 dinkel.brot.dg (192.168.1.1) 0.433 ms 0.278 ms 0.216 ms 
 2 router.brot.dg (192.168.1.254) 2.335 ms 2.278 ms 3.216 ms 
3***4*** 5 portatile.plip.dg (192.168.254.1) 10.654 ms 13.543 ms 11.344 ms
```
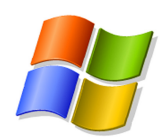

## tracert

- tracert [-d] [-h MaximumHops] [TargetName]
- Determina il percorso per una destinazione inviando messaggi ICMP di *Echo Request* verso la destinazione ed incrementando di volta in volta il TTL. Il percorso mostrato è la lista di interfacce dei router più vicini tra loro nel percorso tra host sorgente e destinazione; un asterisco viene stampato in caso di router che non restituiscono messaggi di time *Exceeded* per i pacchetti con TTL scaduto. Usato senza parametri, tracert mostra l'help.

#### traceroute www.google.com (72.14.234.104), 64 hops max, 52 byte packets

1 192.168.21.1 (192.168.21.1) 1.193 ms 0.926 ms 0.791 ms 2 campusone-gw.di.uniba.it (193.204.184.33) 2.034 ms 2.849 ms 3.926 ms 3 193.204.180.17 (193.204.180.17) 1.892 ms 1.212 ms 1.936 ms 4 ru-uniba-rt-ba1.ba1.garr.net (193.206.137.89) 2.088 ms 2.297 ms 1.746 ms 5 rt-ba1-rt1-bo1.bo1.garr.net (193.206.134.77) 10.186 ms 9.707 ms 12.725 ms 6 rt1-bo1-rt1-mi1-l1.mi1.garr.net (193.206.134.193) 13.126 ms 13.610 ms 13.644 ms 7 rt1-mi1-rt-mi2.mi2.garr.net (193.206.134.190) 13.842 ms 13.659 ms 12.918 ms 8 193.206.129.134 (193.206.129.134) 14.026 ms 13.602 ms 13.188 ms 9 209.85.249.54 (209.85.249.54) 28.985 ms 13.597 ms 14.296 ms 10 72.14.232.63 (72.14.232.63) 13.818 ms 13.571 ms 13.963 ms 11 mil01s07-in-f104.1e100.net (72.14.234.104) 13.443 ms 13.914 ms 13.840 ms

L'ip della macchina da cui ho fatto traceroute è 192.168.21.41

traceroute www.google.com (72.14.234.104), 64 hops max, 52 byte packets

1192.168.21.1 (192.168.21.1) 1.193 ms 0.926 ms 0.791 ms

Sono ancora nella mia sottorete, l'ip della mia macchina è 192.168.21.41

2campusone-gw.di.uniba.it (193.204.184.33) 2.034 ms 2.849 ms 3.926 ms 3193.204.180.17 (193.204.180.17) 1.892 ms 1.212 ms 1.936 ms

NB: attenzione agli ip adesso, sono uscito dalla sottorete cui appartiene l'host

#### **traceroute www.google.com (72.14.234.104)**

4ru-uniba-rt-ba1.ba1.garr.net (193.206.137.89) 2.088 ms 2.297 ms 1.746 ms 

5rt-ba1-rt1-bo1.bo1.garr.net (193.206.134.77) 10.186 ms 9.707 ms 12.725 ms 

6rt1-bo1-rt1-mi1-l1.mi1.garr.net (193.206.134.193) 13.126 ms 13.610 ms 13.644 ms 

7rt1-mi1-rt-mi2.mi2.garr.net (193.206.134.190) 13.842 ms 13.659 ms 12.918 ms 

#### Topologia di backbone di GARR-G

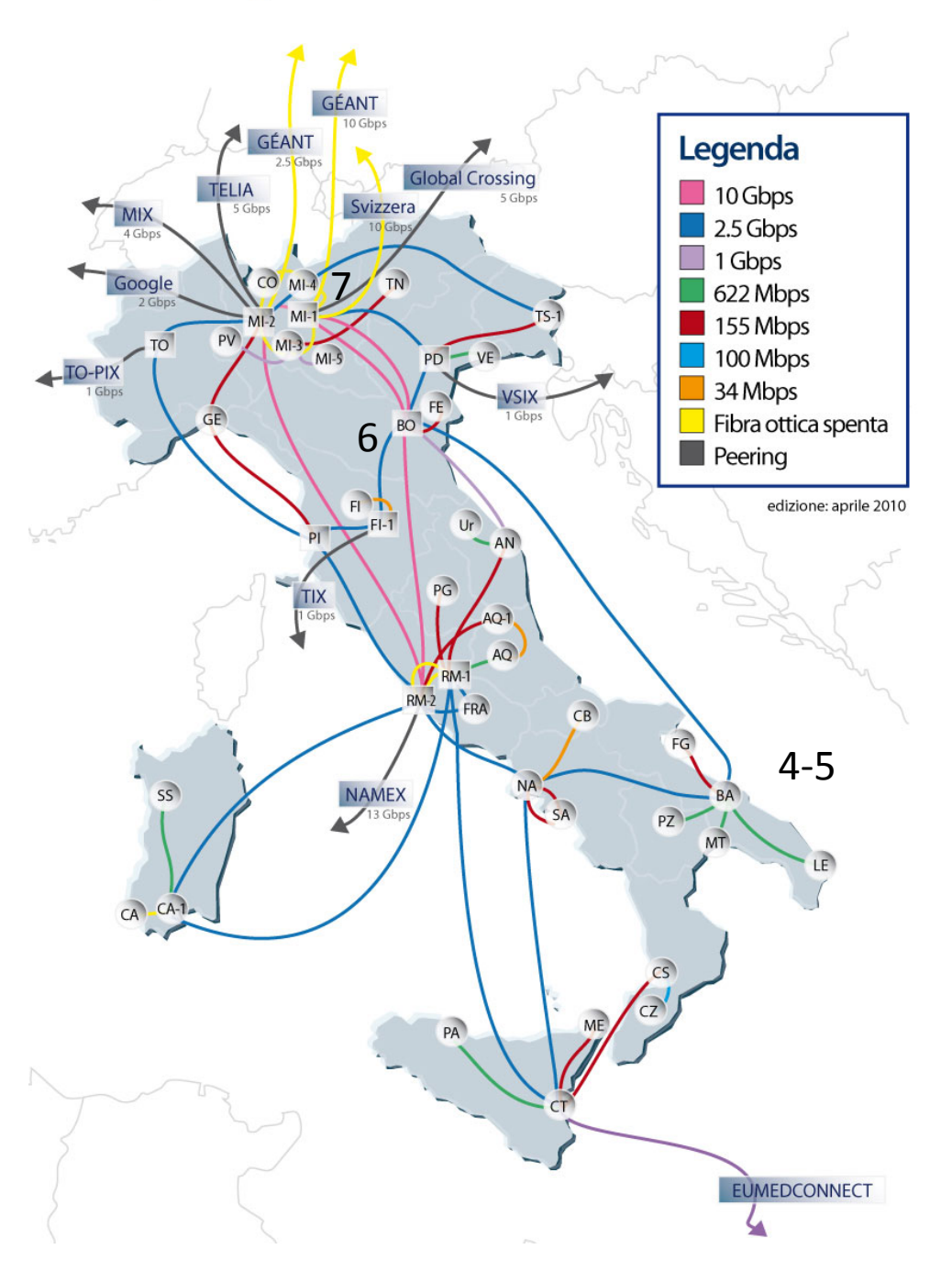

#### **traceroute www.google.com (72.14.234.104)**

8193.206.129.134 (193.206.129.134) 14.026 ms 13.602 ms 13.188 ms 9209.85.249.54 (209.85.249.54) 28.985 ms 13.597 ms 14.296 ms

La richiesta viene quindi inoltrata a mi-2 che ha la connessione con Google 

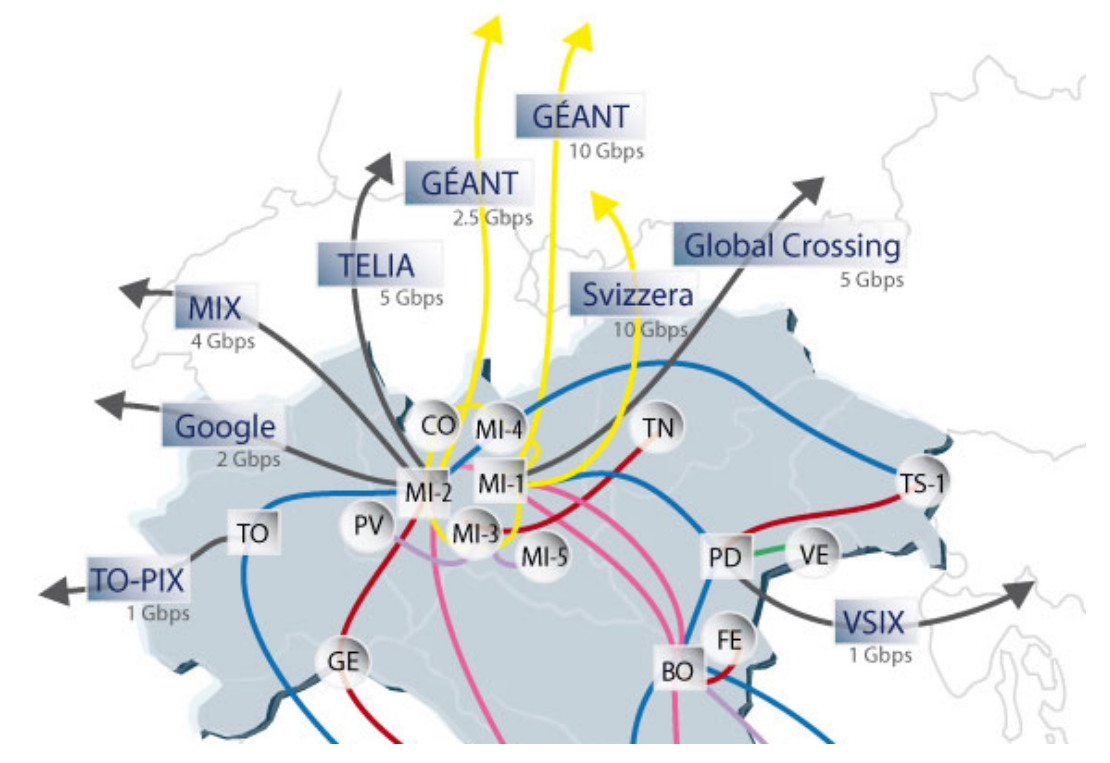

- 10 72.14.232.63 (72.14.232.63) 13.818 ms 13.571 ms 13.963 ms
- 11 mil01s07-in-f104.1e100.net (72.14.234.104) 13.443 ms 13.914 ms 13.840 ms

Quindi il pacchetto giunge a destinazione

### Inoltro verso l'inter-rete

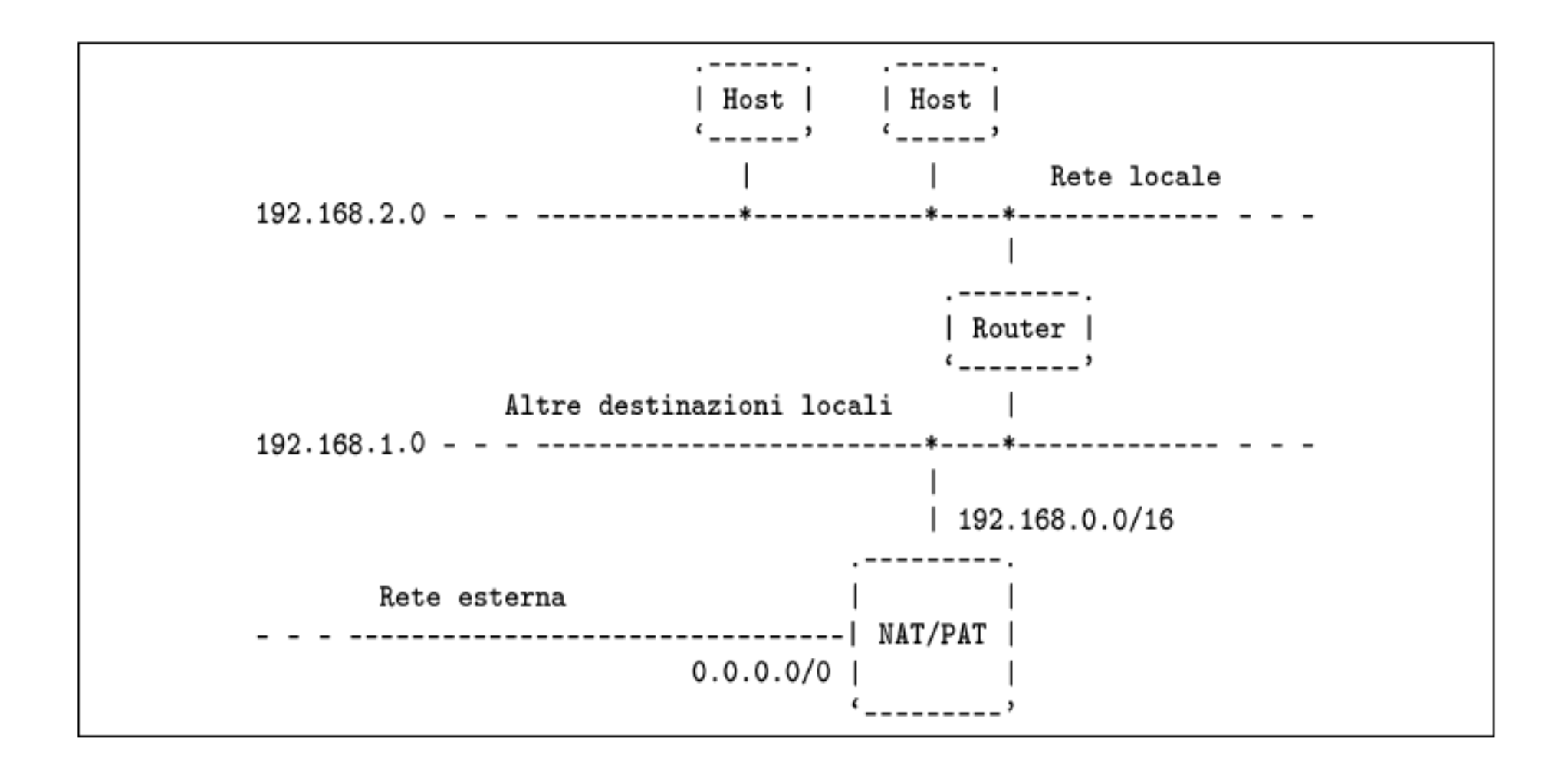

### **Router NAT**

- Il meccanismo NAT/PAT Network address translation, Port address *translation* - permette ad una rete locale che utilizza indirizzi IP riservati alle reti private di accedere all'esterno
- In tal caso, tutto il traffico con la rete esterna viene smistato dal router NAT, che si preoccupa di inoltrare le risposte all'interno della rete locale
- Ciò significa che all'esterno appare sempre solo un elaboratore, *il router NAT*, e dall'esterno non c'è modo di accedere agli elaboratori della rete locale, non avendo questi un indirizzo IP pubblico:
	- Dalla rete locale verso l'esterno: il router prende il pacchetto IP dell'host della rete locale e gli sostituisce l'indirizzo IP privato con il proprio.
	- Dall'esterno verso la rete locale: in ricezione l'ip dei pacchetti viene gestito in maniera analoga dal router NAT, che ripristina l'ip dell'host destinatario

## Network Address Translation (NAT)

- *Tecnica per il filtraggio di pacchetti IP con sostituzione degli indirizzi (o network masquerading)*
- *Definito nella RFC 1631 per permettere a reti IP private l'accesso a reti IP pubbliche tramite un apposito gateway che modifica gli indirizzi IP (del sorgente e del destinatario) dei pacchetti in transito sul sistema (router o firewall).*

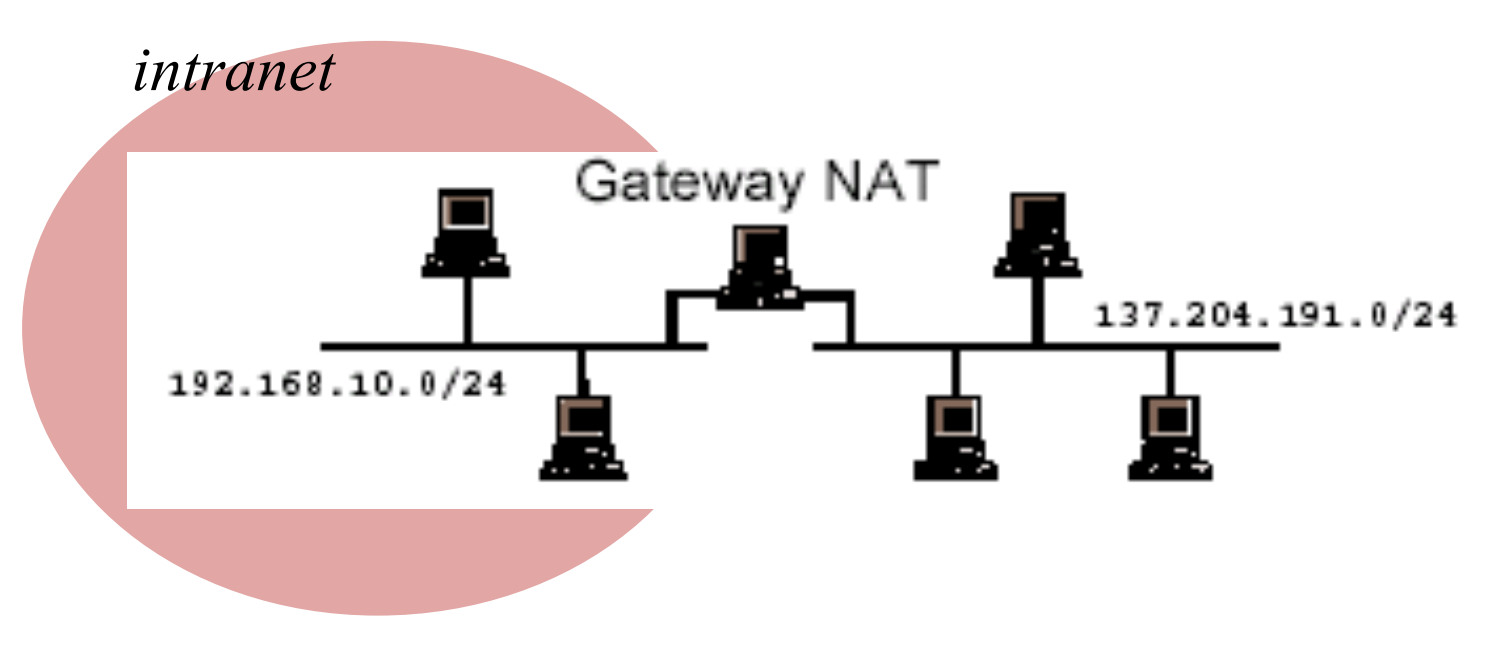

## NAT – Conversione di indirizzo sorgente

#### *Il NAT può fornire una semplice conversione di indirizzo IP o conversioni contemporanee di indirizzi IP e numero di porta per presentare all'esterno le macchine di una rete interna con l'indirizzo e la porta del gateway.*

L'host interno 192.168.10.1 vuole contattare un web server pubblico 193.204.101.140

Il client interno dalla porta 3123 contatta il gateway NAT 192.168.10.254.

Il gateway 192.168.10.254 modifica l'IP sorgente con l'IP del gateway 138.16.101.140:1025 e come destinatario conserva l'IP del web server 137.204.191.140:80.

Il gateway inoltra il pacchetto della richiesta web con i nuovi indirizzi sorgente e destinazione e memorizza queste informazioni nella propria tabella NAT dinamica .

Il server web risponde al gateway con il proprio indirizzo sorgente e con l'indirizzo destinatario del gateway, il quale , in base alla tabella NAT provvede a girare al client 192.168.10.1 la pagina html ricevuta.

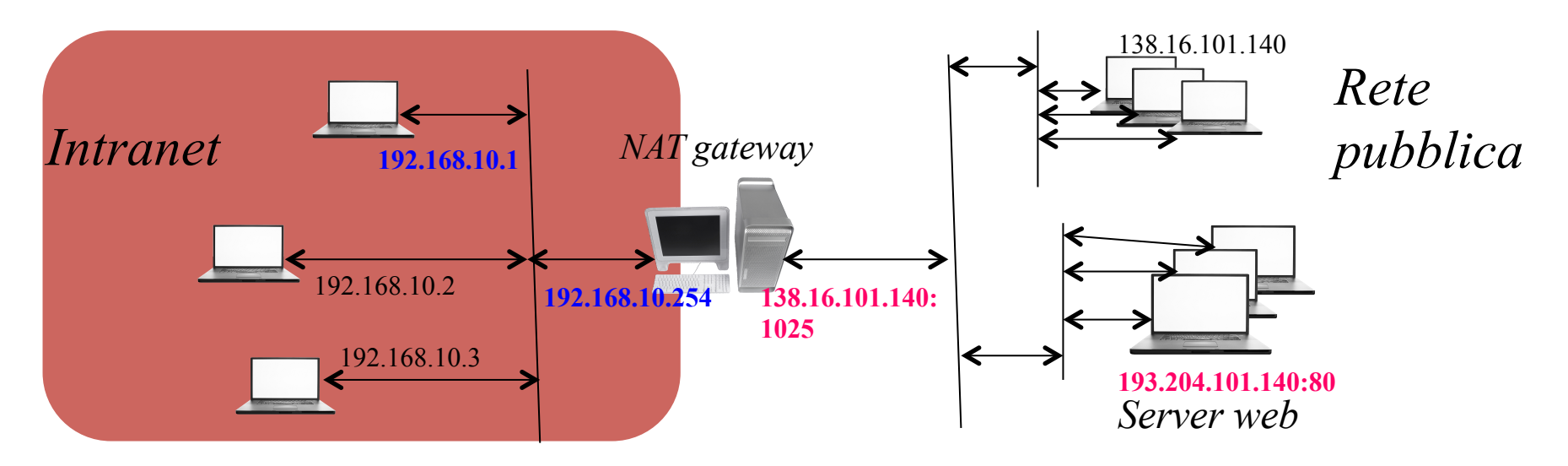

### *NAT con IPTABLES*

- **Il kernel Linux implementa funzionalità di NAT tramite il pacchetto applicativo IPTABLES**
- Il NAT è definito nella tabella "**nat**"
- IPTABLES definisce nella tabella "**nat**" le catene
- **PREROUTING**: contiene le regole da usare per sostituire l'indirizzo di destinazione dei pacchetti in arrivo (Destination NAT o **DNAT**)
- **POSTROUTING**: contiene le regole da usare per sostituire l'indirizzo di origine dei pacchetti in uscita (Source NAT o **SNAT**)
- **OUTPUT**: contiene le regole da usare per sostituire l'indirizzo di destinazione dei pacchetti generati localmente (**DNAT**)
- Se un pacchetto non soddisfa nessuna regola, viene applicata la regola di default, o "policy", di quella catena
- La policy "**ACCEPT**" vuol dire assenza di conversione

### *Instradamento da e verso il router NAT*

- Il router NAT/PAT, prima di poter compiere il suo lavoro, deve essere instradato attraverso le sue interfacce di rete.
- Nell'esempio prima raffigurato
	- $-$  Per II router si preparano gli instradamenti verso le varie parti della rete locale, e l'instradamento verso l'esterno corrisponde a quello predefinito
	- Per il resto della rete locale, l'instradamento predefinito deve portare al router NAT/PAT, perché solo lui è in grado di gestire il traffico con gli indirizzi esterni alla rete locale.

## *Traduzione degli indirizzi*

- Il meccanismo NAT/PAT deve essere impostato definendo i gruppi di indirizzi (cioè le sottoreti) di origine e di destinazione.
- Nell'esempio
	- $-$  il router è connesso a due sottoreti, 192.168.1.0 e 192.168.2.0, ma potrebbero essercene altre (192.168.3.0,...). In tal senso, gli indirizzi da inoltrare all'esterno sono tutti quelli della rete 192.168.0.0/16, dove il secondo indirizzo è la maschera di rete.
	- $-$  gli indirizzi di destinazione sono semplicemente tutti i restanti, cosa che si indica con 0.0.0.0/0.

## *Inner firewall*

Un *firewall* che filtri pacchetti IP è **iptables** (lo stesso usato per la NAT).

Questa **applicazione** permette di creare regole – organizzate in catene di comandi – che specificano a quali combinazioni di indirizzi IP e porte è consentito il passaggio per le interfacce del firewall.

Le regole tengono in considerazione lo stato request/reply di una applicazione IP, e vengono eseguite nel kernel.

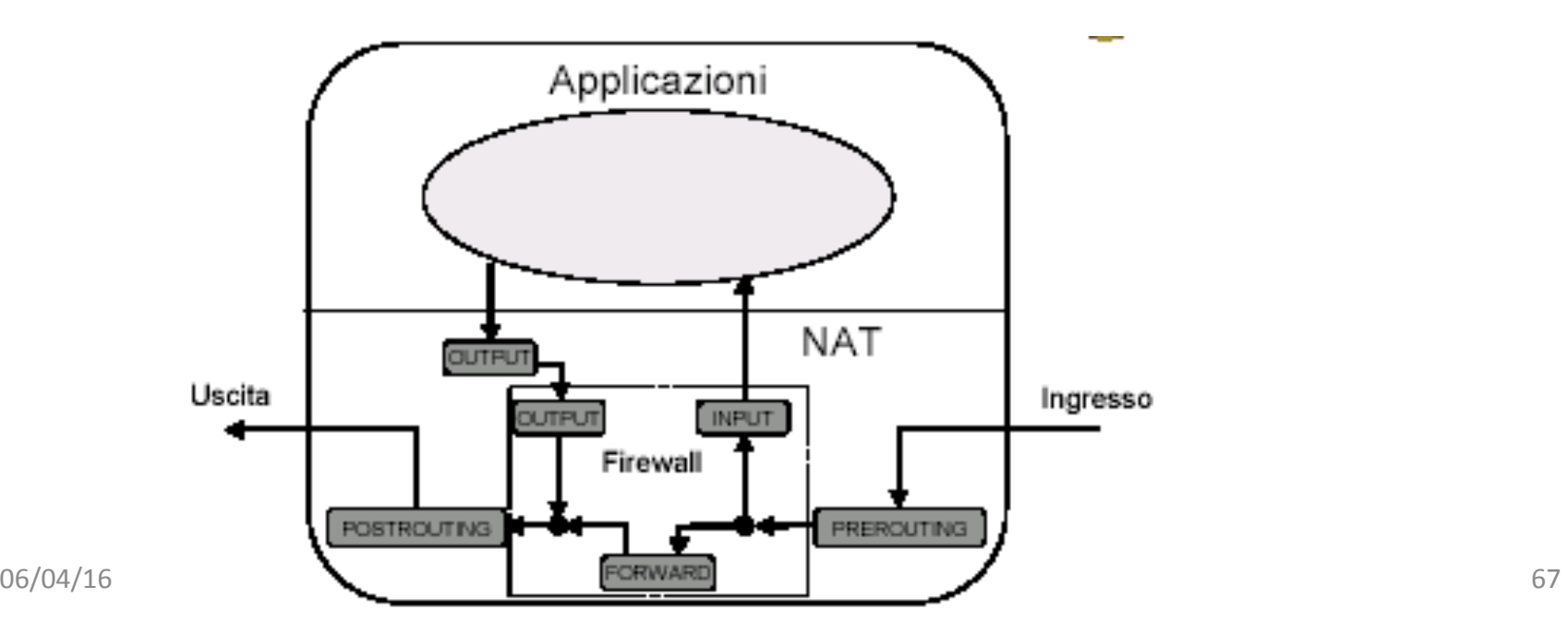

### *Servizi di Firewall e NAT (IPTABLES)*

- *Un Firewall è un "filtro" software che serve a proteggersi da accessi indesiderati provenienti dall'esterno, cioè da Internet.*
- **Può essere semplicemente un programma installato sul proprio PC che protegge quest'ultimo da attacchi esterni.**
- • **Tipicamente usato in accessi domestici a larga banda (ADSL, FTTH).**
- **Oppure può essere una macchina dedicata che filtra tutto il traffico da e per una rete locale Internet**

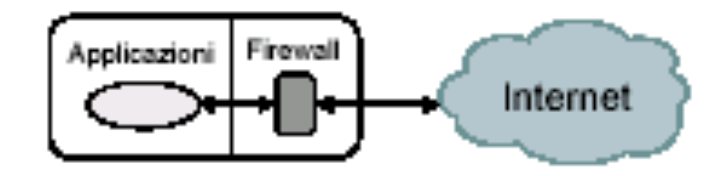

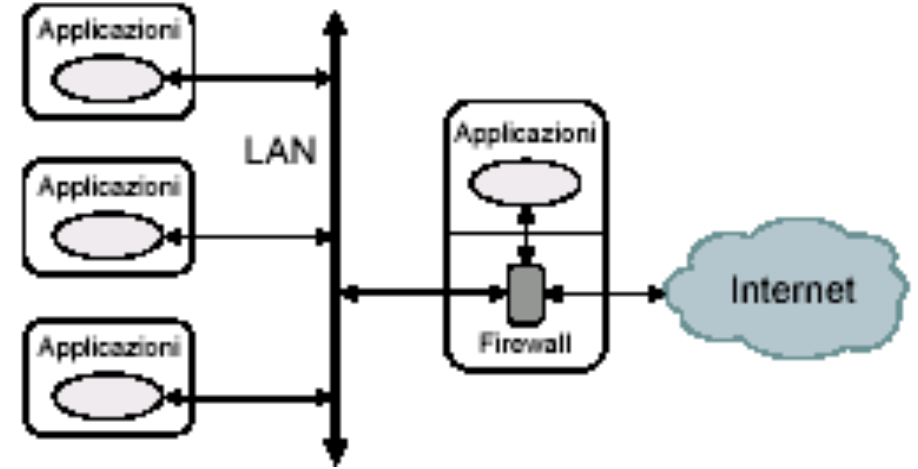

### *IPTABLES*

- **Il kernel Linux implementa funzionalità di firewall tramite il pacchetto applicativo IPTABLES**
- IPTABLES definisce nella tabella "**filter**" tre gruppi di regole di controllo, chiamate "**catene**"
- **INPUT**: contiene le regole per i pacchetti in arrivo al firewall e destinati all'host locale
- **OUTPUT**: contiene le regole per i pacchetti in uscita dal firewall e originati dall'host locale
- **FORWARD**: contiene le regole da usare per i pacchetti in arrivo al firewall e destinati ad altri host

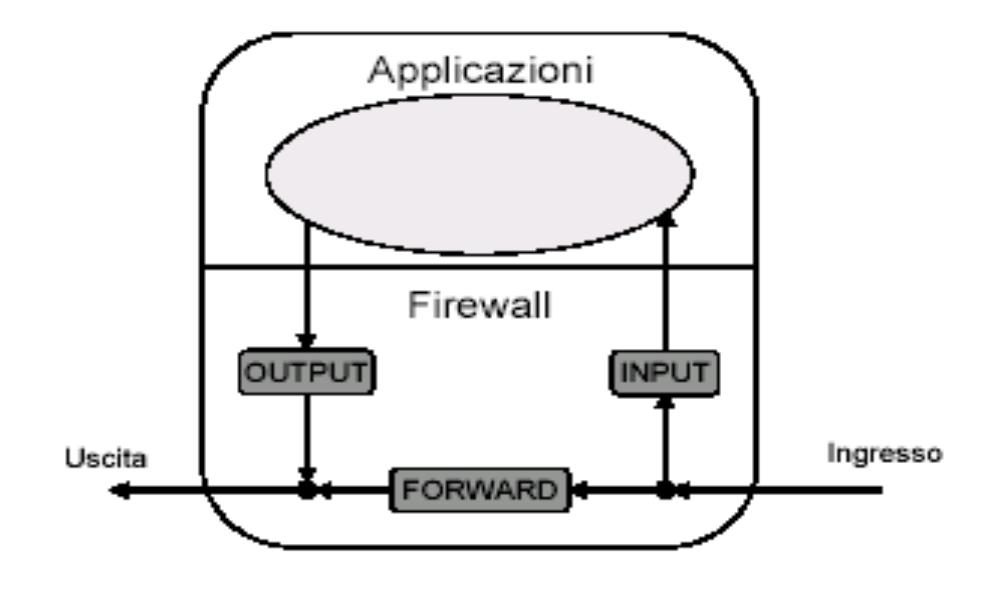

### *Regole di IPTABLES*

- **Quando un pacchetto viene processato da una catena, esso è soggetto alle regole specificate in essa, secondo l'ordine di inserimento**
- **Una regola può stabilire di scartare (DROP), rifiutare (REJECT) o di accettare (ACCEPT) un pacchetto in base a**
- *Interfaccia di rete coinvolta*
- *Indirizzo IP di origine*
- *Indirizzo IP di destinazione*
- *Protocollo (TCP, UDP, ICMP)*
- *Porta TCP o UDP di origine*
- *Porta TCP o UDP di destinazione*
- *Tipo di messaggio ICMP*
- **Se un pacchetto non soddisfa nessuna regola, viene applicata la regola di default, o "policy", di quella catena**

# *Blocking Incoming Traffic*

You want to block all incoming network traffic, except from your system itself. Do not affect outgoing traffic.

# iptables -F INPUT # iptables -A INPUT -m state --state ESTABLISHED -j ACCEPT # iptables -A INPUT -j REJECT

dal man di iptables:

*-F, --flush* [chain] Flush the selected chain (all the chains in the table if none is given). This is equivalent to deleting all the rules one by one.

*-A, --append chain rule-specificationAppend one or more rules to the end of the selected chain.* 

-state: ESTABLISHED meaning that the packet is associated with a connection which *has seen packets in both directions* 

- *-j, --jump target This specifies the target of the rule; i.e., what to do if the packet matches it.* 

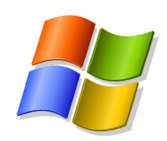

## *Inner firewall*

- La shell di windows non fornisce comandi equivalenti ad iptables. Per creare applicazioni firewall si può adoperare il Windows Driver Kit e creare un Filter-Hook Driver.
- Chi è curioso può cliccare questo sito: http://msdn.microsoft.com/it-it/library/aa504968(en-us).aspx